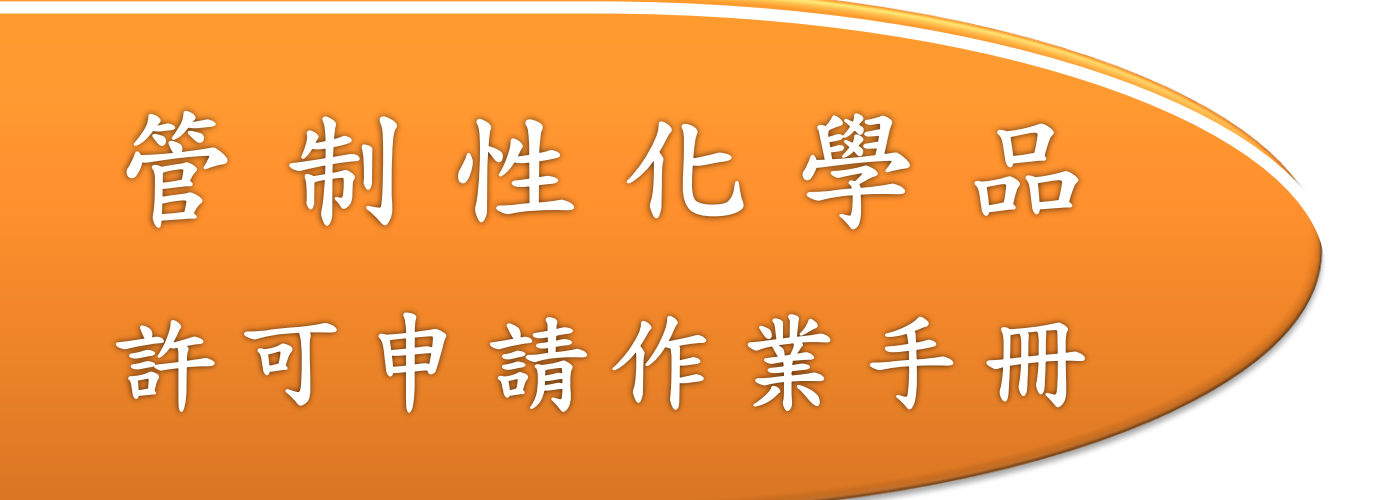

# 勞動部職業安全衛生署

106 年 06 月

(第二版)

# 目錄

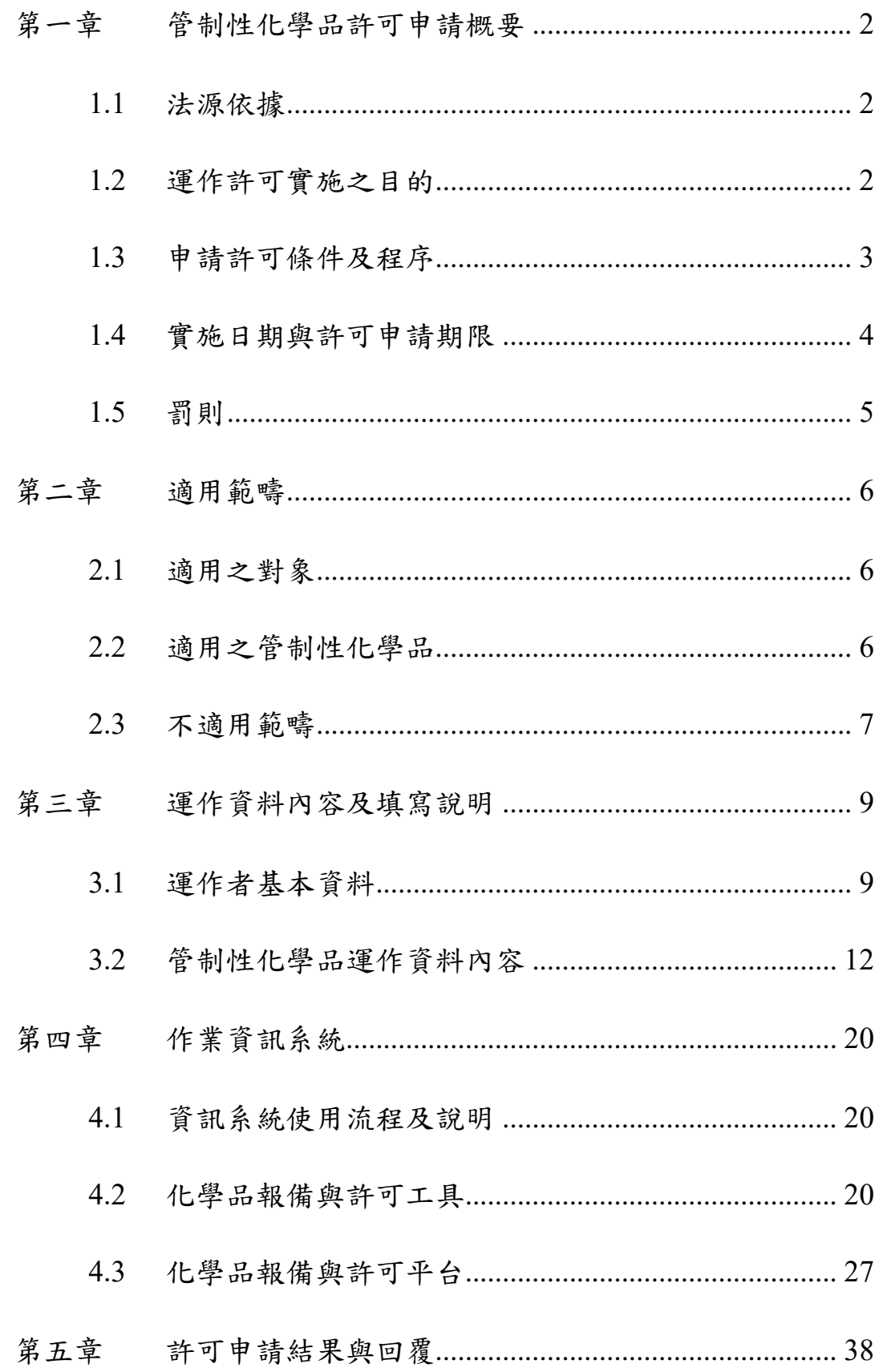

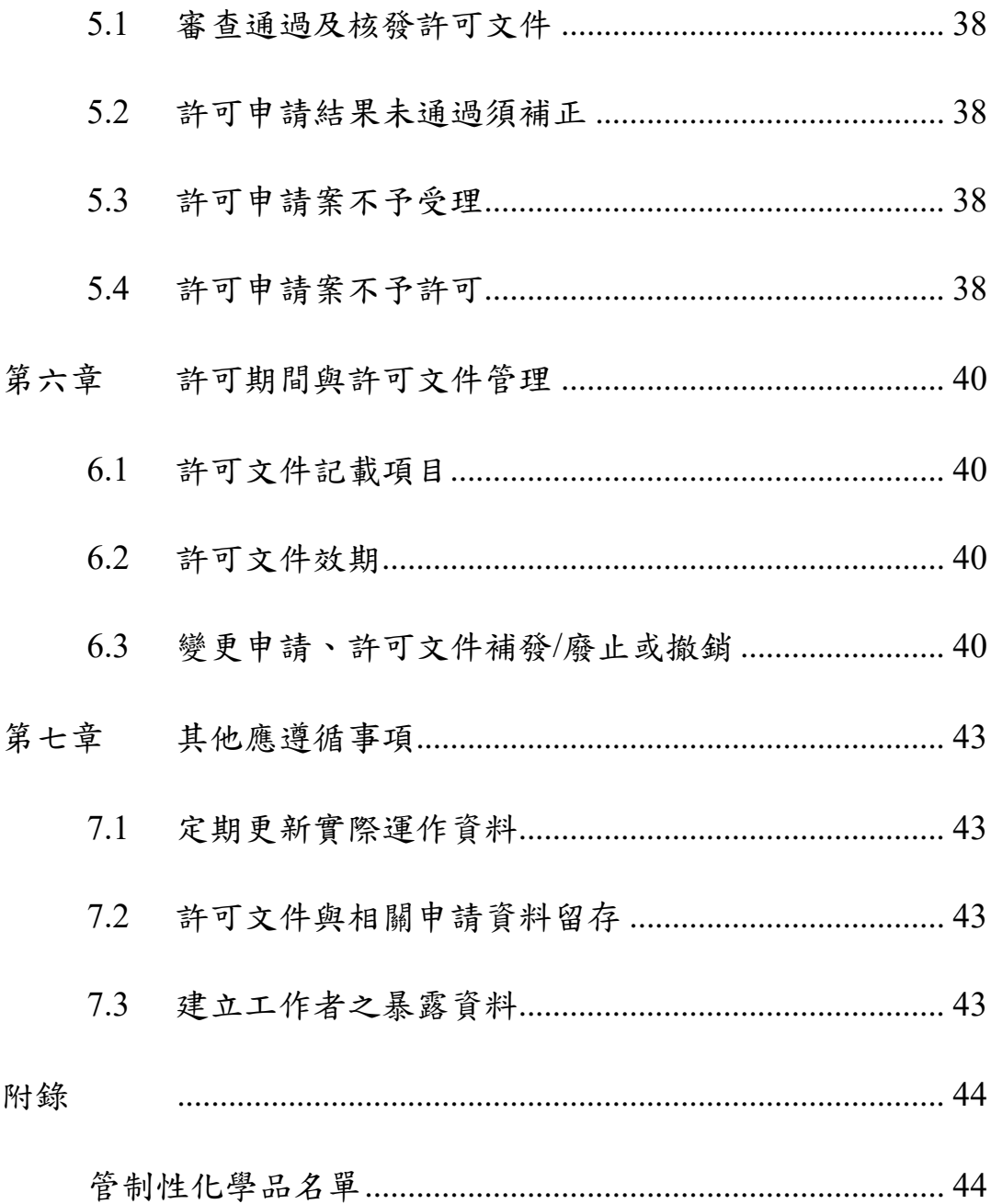

# 圖目錄

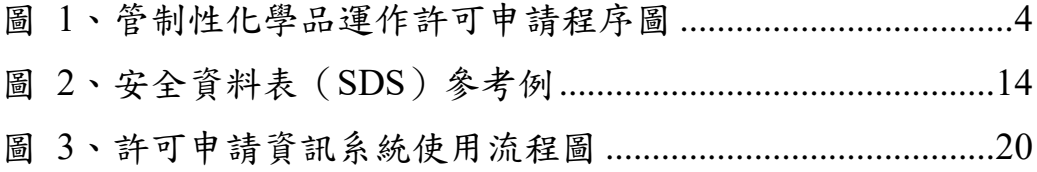

# 表目錄

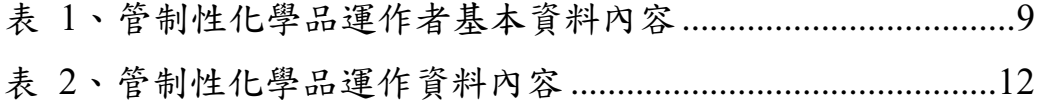

# 前言

管制性化學品許可申請作業手冊(以下簡稱本手冊)係依據勞動部《管制 性化學品之指定及運作許可管理辦法》(以下簡稱管制許可管理辦法)編製之文 件,旨在說明該辦法之法源依據、法規內容與相關規定之因應方式,作為該辦 法之輔助文件,提供運作者因應管制許可管理辦法之原則與建議,以協助完成 管制性化學品運作許可申請作業。建議可與該辦法之條文相互對照,作為充分 理解本手冊之參考依據。手冊內容共有七大章節:

- **(1)** 作業手冊概要:說明本手冊之使用方式、法源依據、許可申請與許可 文件管理之程序、方法與內容等,俾利廠商進行相關作業。
- **(2)** 適用範疇:說明管制許可管理辦法適用對象、管制性化學品之範疇、 不適用範圍,協助釐清是否適用相關規定。
- **(3)** 許可申請內容需求:說明許可申請資料須繳交之資料及應檢附文件, 提供廠商許可申請資料規格與建議參考資料來源。
- **(4)** 作業資訊系統:有關資訊系統操作之簡要說明,提供廠商正確利用 PRoChem 工具編輯許可申請資料與維護,並至指定之資訊網站 (PRoChem 平台)登錄資料。
- **(5)** 許可申請結果與回覆:說明許可申請資料經受理、審查之許可申請結 果類型,如審查通過、補正或現場查核。
- **(6)** 許可期間與許可文件管理:說明許可文件之記載與管理事項,包括核 發、變更、補發、換發、廢止或撤銷許可文件。
- **(7)** 其他應遵循事項:說明取得管制性化學品許可文件之運作者,應遵循 之相關規定。

本手冊之內容僅作為說明解釋《管制許可管理辦法》條文之用,手冊使用 者仍須遵守該辦法中相關條文規定,詳細規範與法律效力仍以中央主管機關發 布之法規及公告為依據。

# <span id="page-5-0"></span>第一章 管制性化學品許可申請概要

#### <span id="page-5-1"></span>**1.1** 法源依據

#### **1.1.1** 職業安全衛生法

《勞工安全衛生法》於 102 年 7 月 3 日經總統令公布修正為《職業安全衛 生法》(以下簡稱職安法), 修正後全文共55條, 修正重點包括擴大適用範圍至 各業所有工作者、完善化學品安全管理制度等,以健全國內安全衛生發展之基 礎。職安法之施行日期經行政院核定自 103 年 7 月 3 日及 104 年 1 月 1 日分二 階段施行。

職安法第 14 條屬第二階段施行條文,規定經指定之管制性化學品須取得運 作許可,以及經指定公告之優先管理化學品須報請中央主管機關備查,相關規 定如下:

製造者、輸入者、供應者或雇主,對於經中央主管機關指定之管制性化學 品,不得製造、輸入、供應或供工作者處置、使用。但經中央主管機關許可 者,不在此限。

製造者、輸入者、供應者或雇主,對於中央主管機關指定之優先管理化學 品,應將相關運作資料報請中央主管機關備查。

前二項化學品之指定、許可條件、期間、廢止或撤銷許可、運作資料內容 及其他應遵行事項之辦法,由中央主管機關定之。

#### **1.1.2** 管制性化學品之指定及運作許可管理辦法

管制許可管理辦法係依職安法第 14 條第 3 項規定訂定,中央主管機關為勞 動部。《管制許可管理辦法》針對管制性化學品之實施方法與應遵循事項提供明 確規範,涵蓋管制性化學品之定義、適用範疇、許可申請程序及應備申請資 料、許可文件管理等相關規定事項。製造者、輸入者、供應者或雇主應依據該 辦法,並輔以本手冊內容完成許可申請作業。

### <span id="page-5-2"></span>**1.2** 運作許可實施之目的

為保護工作者之健康,避免化學品暴露之危害影響,中央主管機關針對具 致癌、生殖細胞致突變性和生殖毒性(CMR)等應高度關注化學物質,並具有高

暴露風險之化學品實施管制措施,要求運作者須取得許可才能運作,未經許可 之運作場所及運作者,不得運作管制性化學品。

此外,中央主管機關將透過優先管理化學品報請備查之資訊進行相關評 估,依其危害性、運作量與暴露資訊,作為後續管制許可措施之篩選依據,評 估其可能之暴露風險,進而指定公告為管制性化學品。藉由運作許可之管理方 式,確保工作者之作業環境已採取適當之安全衛生措施,以降低此類化學品對 人體健康造成不良影響。

# <span id="page-6-0"></span>**1.3** 申請許可條件及程序

依據《管制許可管理辦法》第7條規定,製造者、輸入者、供應者或雇主 若申請管制性化學品運作許可,必須於指定限期內,將許可申請資料及應檢附 之文件登錄至中央主管機關指定之資訊網站,並依中央主管機關公告之收費標 準繳納費用。若廠商未依規定提交許可申請資料,或未依申請收費標準繳費, 中央主管機關依同辦法第10條規定,得不予受理,並退回許可申請。

前述許可申請資料與應附文件齊備,且已繳納相關費用者,將受理運作者 之許可申請案並進行審查。若經受理、審查或現場查核後,如需補正資料,將 通知業者限期補正,居期未完成補正者,得不予受理,並退回許可申請。經審 查通過者,將於受理申請案起 30個工作日內通知運作者申請許可結果,並核發 許可文件。詳細流程見下[頁圖](#page-7-1) 1。

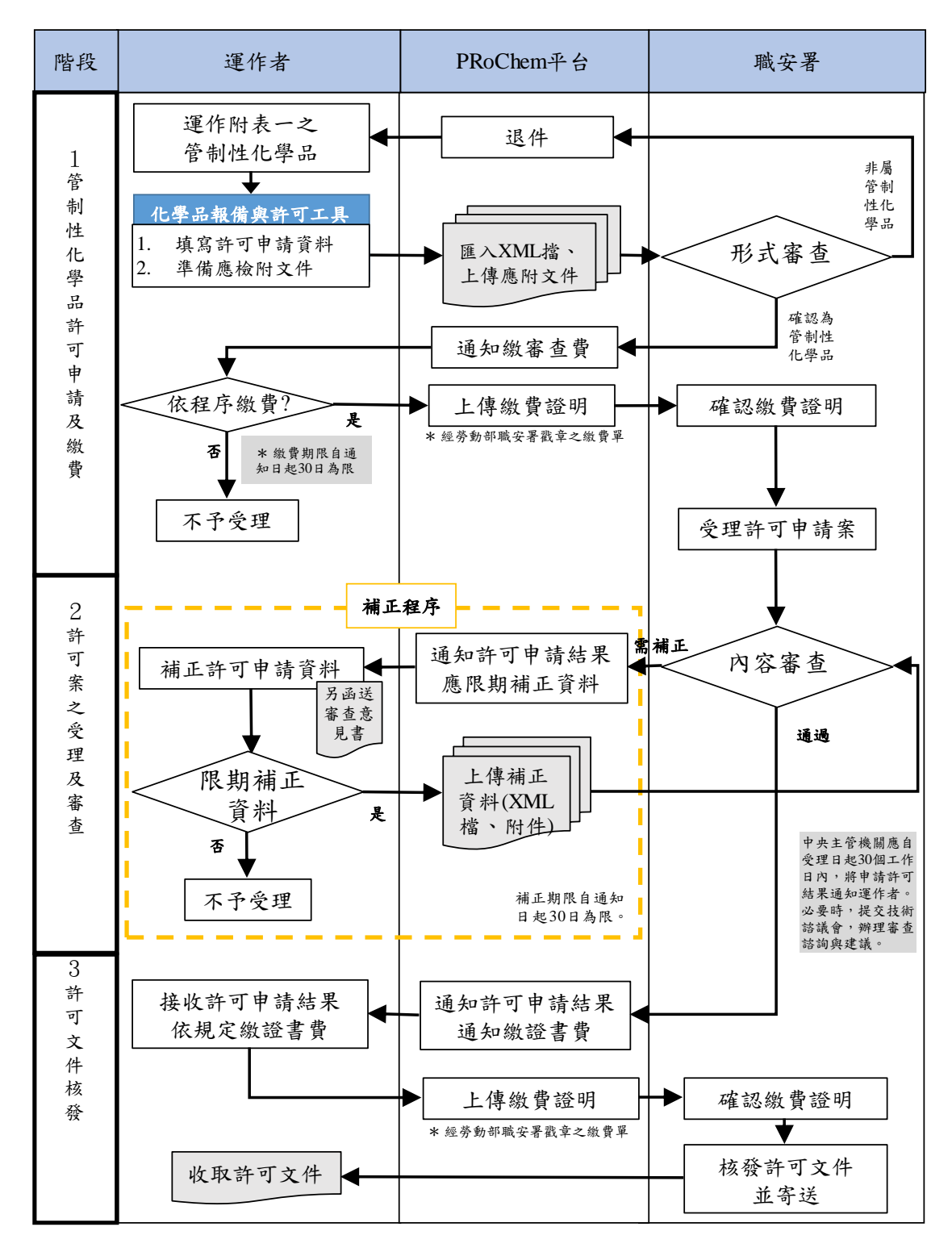

圖 1、管制性化學品運作許可申請程序圖

# <span id="page-7-1"></span><span id="page-7-0"></span>**1.4** 實施日期與許可申請期限

《管制許可管理辦法》配合行政院核定之《職安法》第二階段施行日期, 訂定自 104 年 1 月 1 日施行。依《職安法》第 14 條及《管制許可管理辦法》第 6 條規定,非經許可不得運作管制性化學品。運作者運作管制性化學品,應事 前申請許可,經審核發給許可文件後,方得運作。

但於《管制許可管理辦法》施行前,已於國內運作本辦法第 2 條之管制性 化學品者,運作者應於本辦法施行後一年內取得許可文件。另對於未來中央主 管機關新增指定公告之管制性化學品,亦應於新增指定公告後一年內取得許可 文件。未於限期內取得許可文件者,不得運作管制性化學品。

<span id="page-8-0"></span>**1.5** 罰則

# 依職安法第14條第1項規定,製造者、輸入者、供應者或雇主,對於經中 央主管機關指定之管制性化學品,不得製造、輸入、供應或供工作者處置、使 用。但經中央主管機關許可者,不在此限。

依據職安法第 44 條第 2 項規定,違反同法第 14 條第 1 項規定,製造者、 輸入者、供應者或雇主未經許可,製造、輸入、供應或供工作者處置、使用指 定之管制性化學品,處新臺幣 20 萬元以上 200 萬元以下罰錢,並得限期停止輸 入、產製、製造或供應;屆期不停止者,並得按次處罰。另依同法第 44 條第 5 項規定,違反規定之化學品,得沒入、銷燬或採取其他必要措施,其執行所需 之費用,由運作者負擔。

另依《管制許可管理辦法》第17條規定,中央主管機關及勞動檢查機構得 就運作者之運作及管理情形實施查核,有下列情形之一者,經限期令其改正, 屆期未改正或情節重大者,得撤銷或廢止其許可,並得限期停止其運作行為之 全部或一部分:

- 一、 違反同辦法第14條或第15條規定,包括未定期更新實際運作資 料、未留存核發之許可文件與相關申請資料、未建立工作者之暴露 資料,或有相關異動未依規定申請變更。
- 二、 運作事項與許可文件不符。
- 三、 規避、妨礙或拒絕中央主管機關或勞動檢查機構之查核。

# 第二章 適用範疇

# <span id="page-9-0"></span>本章節說明應申請管制性化學品運作許可之對象與化學品範圍,以協助運 作者確認是否須依《管制許可管理辦法》規定申請運作許可。

## <span id="page-9-1"></span>**2.1** 適用之對象

依據職安法第14條第1項規定,製造者、輸入者、供應者或雇主,對於經 中央主管機關指定之管制性化學品,不得製造、輸入、供應或供工作者處置 (處理、置放)、使用。但經中央主管機關許可者,不在此限。以及該法第 51 條規定,自營作業者準用同法第 14 條有關雇主之義務及罰則之規定。另依《管 制許可管理辦法》第3條規定,所稱運作,指對於管制性化學品之製造、輸 入、供應或供工作者處置、使用之行為。有關運作者之說明如下::

- 製造者:指製造管制性化學品供批發、零售、處置或使用之廠商。此 處「製造」係指以物理或化學方法,將材料或物質轉變成管制性化學 品之行為。
- ‧ 輸入者:指自境外輸入管制性化學品供批發、零售、處置或使用之廠 商。另請參考 2.3.2 節補充有關「管制性化學品輸入認定」說明。
- 供應者:指向製造或輸入之事業單位採購管制性化學品,並供輸出、 批發、零售、供工作者處置(處理、置放)或使用之廠商。
- ‧ 雇主:指事業主或事業之經營負責人,並使工作者處置(處理、置 放)、使用管制性化學品之行為。

除前述定義中涉及之製造、輸入、供應、處置或使用等運作行為外,運作 者若有其他涉及運輸行為,應依交通法規有關運輸之規定辦理;廢棄行為,應 依環境保護有關毒性化學物質或事業廢棄物之規定辦理。

#### <span id="page-9-2"></span>**2.2** 適用之管制性化學品

職安法中所定管制性化學品,係指職安法施行細則第 19 條規定之化學品, 包括:

一、優先管理化學品中,經中央主管機關評估具高度暴露風險者。

二、其他經中央主管機關指定者。

依據前開規定,《管制許可管理辦法》考量我國工作場所已訂有《特定化學 物質危害預防標準》,禁止或限制特定化學物質之製造或使用,以預防該物質之

危害。故《管制許可管理辦法》優先以《特定化學物質危害預防標準》規定之 甲類及乙類特定化學物質,作為《管制許可管理辦法》附表一中指定之物質。 運作者於運作管制性化學品前,應依該辦法之相關規定,申請運作許可。

未來中央主管機關將依優先管理化學品之危害及暴露風險評估結果,於進 一步評估及篩選後,分階段指定公告為管制性化學品。運作者應於新增指定公 告後一年內取得許可文件。有關管制性化學品之指定公告內容,請以中央主管 機關最新公告為主。

# <span id="page-10-0"></span>**2.3** 不適用範疇

## **2.3.1**管制許可管理辦法排除之物品

依據《管制許可管理辦法》第4條規定,下列物品屬於不適用之範疇:

一、有害事業廢棄物。

二、菸草或菸草製品。

三、食品、飲料、藥物、化粧品。

四、製成品。

五、非工業用途之一般民生消費商品。

六、滅火器。

七、在反應槽或製程中正進行化學反應之中間產物。

八、其他經中央主管機關指定者。

考量化學品相關目的事業主管機關之管理範疇,部分可能含有管制性化學 品之物品,並已由其他法律特別規定者,從其規定。如衛生福利部之菸害防制 法、食品安全衛生管理法、藥事法、化粧品衛生管理條例、行政院環境保護署 之廢棄物清理法、內政部之消防法等。

#### **2.3.2**補充說明:管制性化學品輸入認定

輸入係指廠商進口管制性化學品,一旦經報關程序,即視為「輸入」之行 為,又相關管制性化學品進口通關後確實進入運作者之運作場所或貯存場所, 例如直接運送至下游使用者工廠或運作者之貯存場所等,亦屬之。但下列情況 不屬之:

- 一、尚在海關控管處理的過程中,係屬於邊界未稅狀態之貨物。
- 二、暫時貯存於特定之區域,包括海關監管之碼頭專區、貨棧、貨櫃集散 地、保稅倉庫、物流中心或自由貿易港區等,未通關進入我國國境。
- 三、屬三角貿易及轉運出口等情形,因未有實際貨品進口,或是貨物自進 口卸櫃碼頭至內陸貨櫃集散站等涉及運送行為。

# 第三章 運作資料內容及填寫說明

<span id="page-12-0"></span>本章節主要說明管制性化學品之許可申請資料內容與應檢附文件,用以協 助運作者準備許可申請資料。主要分為運作者基本資料、管制性化學品許可申 請資料及應檢附文件。

以上資料之填寫、維護、修正及登錄,請利用 **PRoChem** 工具及平台完 成,操作方式詳見第四章說明。

# <span id="page-12-1"></span>**3.1** 運作者基本資料

廠商須至「化學品報備與許可平台(以下稱 PRoChem 平台)」據實填寫 管制性化學品運作者基本資料申請平台帳號。運作者基本資料分為四大部 分:運作者登記資料、運作場所資料、聯絡人資料、聲明文件及相關登記證 明文件,資料規格請參[考表](#page-12-2) 1:

<span id="page-12-2"></span>

| 資料類型        | 項目                                                                                | 說明                                                                 |
|-------------|-----------------------------------------------------------------------------------|--------------------------------------------------------------------|
| 運作者登記<br>資料 | 運作者名稱 (全銜)<br>負責人姓名<br>公司(營利事業)統一編號<br>或工廠登記編號<br>行業標準分類代碼<br>運作者登記地址             | 請參考 3.1.1 節之說明。<br>※運作者名稱(全銜)之填<br>寫,須完整輸入單位全名,<br>不可使用口語簡稱或縮寫。    |
| 、運作場所資<br>料 | 運作場所名稱 (全銜)<br>公司 (營利事業)統一編號<br>或工廠登記編號<br>運作場所地址<br>二度分帶座標<br>所屬工業區/科學園區<br>運作行為 | 請參考3.1.2節之說明。<br>※運作場所名稱(全銜)之<br>填寫,須完整輸入單位全<br>名,不可使用口語簡稱或縮<br>寫。 |
| 三、聯絡人資料     | 聯絡人姓名<br>任職單位名稱<br>職稱<br>連絡電話<br>傳真電話                                             | 請參考3.1.3節之說明。                                                      |

表 1、管制性化學品運作者基本資料內容

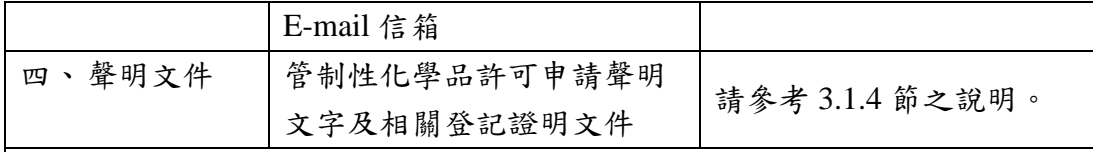

備註:

- 1. 運作者有二個以上或分散不同地區之運作場所者,得由各運作場所分別 申請運作許可;設有總機構者,得由總機構於指定之資訊網站新增相關 運作場所,統一辦理本表之運作者資料,並分別將各運作場所之申請資 料登錄至指定之資訊網站。
- 2. 本附表聲明經運作者簽名蓋章後,應併同運作場所之公司登記證明文 件、商業登記證明文件、 工廠登記證明文件或其他政府登記資料,登 錄至指定之資訊網站。
- 3. 由總機構合併辦理運作許可申請者,聲明蓋章為總機構章及其負責人 章;由個別運作場所辦理者,聲明蓋章為各該運作者章及其負責人 章。

### **3.1.1**運作者登記資料

依事業登記之類型,可查詢各登記機關之公示登記資料,所填資訊必須與 最新登記資料相符。以下提供相關資訊供參考:

- 公司登記、商業登記、工廠登記:請參考經濟部全國商工行政服務入 口網之商工查詢服務(http://gcis.nat.gov.tw/mainNew/ );
- 各級學校:可提供學校之立案許可或提供校長聘書影本,參考教育部 大學院校一覽表(https://ulist.moe.gov.tw/)、技專校院總覽 (http://tve.takming.edu.tw/)、高級中等學校(不含北、高、新北三直轄 市及縣市完全中學) 查詢 (http://www.k12ea.gov.tw/ap/highschool.aspx),或至各縣市政府教育局 網站查詢。
- ▶ 醫療院所:可提供開業執照,或查詢衛福部醫事機構查詢系統 (http://www.nhi.gov.tw/query/query3.aspx)
- 法人登記:參考司法院法人登記資料 (http://cdcb.judicial.gov.tw/abbs/wkw/WHD6K00.jsp)

填寫前述內容之運作者名稱(全銜),須完整輸入貴單位全名,不可使用口 語簡稱或縮寫。例如全銜應為「臺灣銀行股份有限公司」,則不可輸入為「台灣 銀行股份有限公司」、「臺灣銀行」、「臺銀(股)有限公司」、「**Bank of Taiwan**」等。

行業標準分類代碼,須依行政院主計處於 105 年 1 月發布之行業標準分類 (第 10 次修訂),並由運作者依其運作場所之附加價值最大的主要經濟活動作 為判定行業類別基礎。可參考中華民國資訊統計網之行業分類查詢,確認各分 類之行業名稱及定義,及選擇適當之代碼。中華民國統計資訊網網址: <http://www.stat.gov.tw/ct.asp?xItem=28907&ctNode=1309>。

## **3.1.2**運作場所資料

若運作場所資料與 3.1.1 章節之登記資料相同,僅需再選擇二度分帶座標、 所屬工業區/科學園區、運作行為即可。

- ▶ 二度分帶座標: 直接點選查詢座標,平台將依廠商填寫之運作場所地 址,自動帶入座標結果。
- 所屬工業區**/**科學園區:運作場所若座落於特定工業區或科學園區,請 使用下拉式選單選擇所屬工業區/科學園區。可至經濟部工業局之台灣 編定工業區土地資訊系統 (<http://120.126.138.196/idb/>), 或至科技部網 站(<http://www.most.gov.tw/>)查詢相關資訊。
- ▶ 運作行為:可複選。廠商依運作場所之實際運作行為選擇,包括製 造;輸入;供應;供工作者處置、使用。

#### **3.1.3**聯絡人資料

聯絡人資料應以辦理管制性化學品許可申請業務之人員為主,並須提供有 效聯絡資訊,尤其是聯絡人提供之電子郵件信箱(E-mail 信箱)需正確無誤, 以確保網路平台溝通聯繫之正確性。

若須變更聯絡人資料,可隨時登入 PRoChem 平台,修改「運作者基本資 料管理」之『聯絡人資料』。

#### **3.1.4**聲明文件及相關登記證明文件

為確保運作者登錄資料之適法性與有效性,除登錄 3.2.2 章節之運作資料 (XML 檔)外,廠商須於 PRoChem 平台上傳經簽章之聲明文件電子檔,以及 運作場所之商工登記證明文件或其他政府登記資料。上傳檔案格式應為 PDF 檔 案。

 聲明文件:可於 PRoChem 平台中下載「聲明文件」電子檔範例,確 認報備運作資料內容無誤後由運作者簽名蓋章,並掃描成 PDF 檔案上 傳。

(※若由總機構合併辦理報請備查者,聲明蓋章為總機構章及其負責人章;由個別運 作場所辦理者,聲明蓋章為各該運作者章及其負責人章。)

 相關登記證明文件:請參考 3.1.1 節中各機關網站公示資料查詢,並得 以列印公開於目的事業主管機關網站之資料代之。

#### **3.1.5**運作場所之認定原則

前述資料中,若運作者有二個以上或分散不同地區之運作場所,得由各運 作場所向單一帳號之母帳號分別申請建立子帳號,以辦理報請備查作業。

有關運作場所的認定,基本上指事業從事化學品製造、進口、供應、供工 作者處置或使用等運作行為之個別處所,例如一家工廠、一個營業所、一家分 公司、一處分校、一家總機構等。運作場所之劃分,可參考以下原則:

- (1) 不同運作場所地址,原則上視為不同之運作場所。
- (2) 同一經營者在不同地址經營事業時,應視為不同運作場所,惟若因道 路、河流、建築物分隔而鄰近或不同樓層,如未單獨辦有營業登記或 無獨立經營帳簿時,視為同一個運作場所。
- (3) 同一經營者在同一地址經營二種以上不同行業,且分別辦有營業登記 或備有獨立經營帳簿者,可視為不同運作場所。
- (4) 數個不同經營者在同一處所,各自經營事業時,應視為不同之運作場 所。

## <span id="page-15-0"></span>**3.2** 管制性化學品運作資料內容

廠商應使用「PRoChem 工具」填寫《管制許可管理辦法》附表三之管制性 化學品運作資料,資料規格如[下表](#page-15-1) 2 所示:

<span id="page-15-1"></span>

| 資料類型         | 項目             | 說明              |
|--------------|----------------|-----------------|
| 、化學品辨識<br>資料 | 化学品名稱          |                 |
|              | 化學文摘社登記號碼 (CAS |                 |
|              | $No.$ (備註1)    | 請參考 3.2.1 節之說明。 |
|              | 化學品危害分類        |                 |
|              | 危害成分辨識         |                 |
| 二、實際運作資<br>料 | 化学品物理狀態        |                 |
|              | 運作用途說明         |                 |
|              | 運作數量及行為        | 請參考3.2.2節之說明。   |
|              | 暴露工作者人數        |                 |
|              | 暴露工作者平均暴露時數    |                 |
|              | 化學品直接來源與流向     |                 |
| 三、暴露控制措      | 運作設備條件及製程概述    | 請參考 3.2.3 節之說明。 |

表 2、管制性化學品運作資料內容

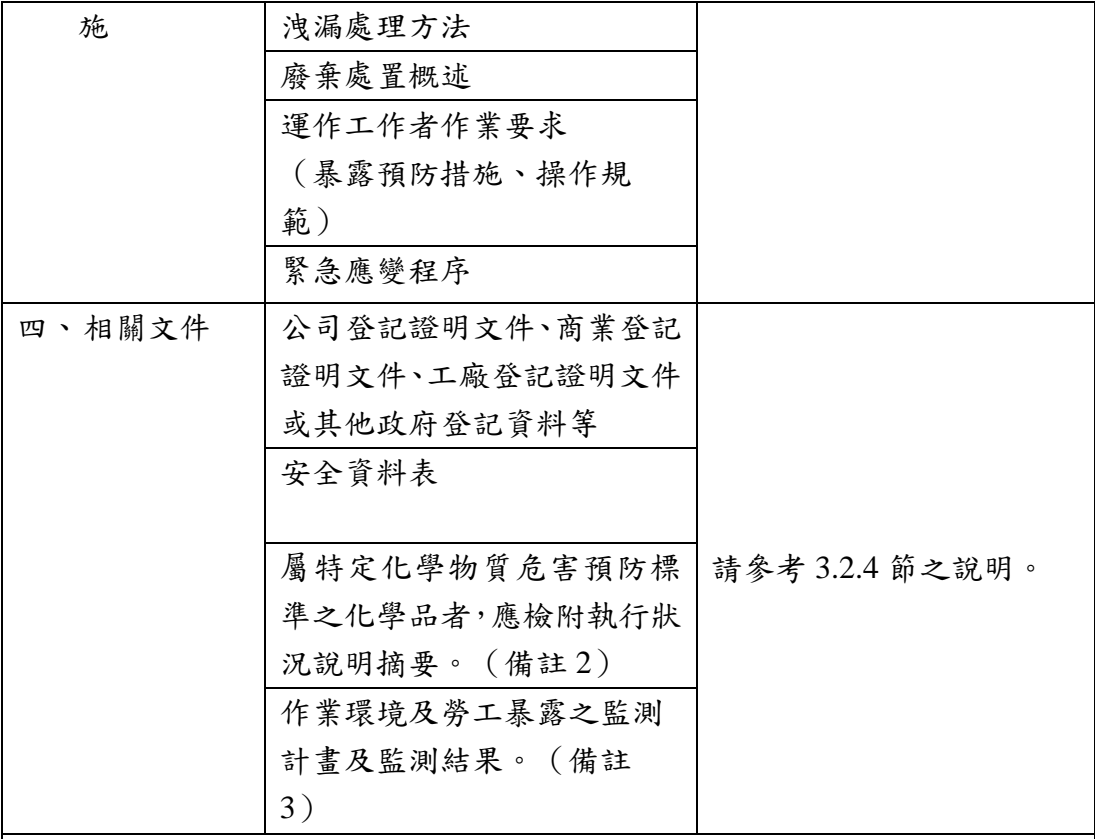

#### 備註:

- 1. 管制性化學品若無化學文摘社登記號碼,得免填該號碼並以符號「一」 表示。
- 2. 管制性化學品若屬甲類或乙類特定化學物質,仍須符合「特定化學物質 危害預防標準」之作業場所設施、管理及防護措施等規定,並於運作許 可申請時,敘明其符合度與執行概況。
- 3. 管制性化學品若為職安法第 12 條第 3 項規定應訂定作業環境監測計畫 及實施監測之作業場所,必須檢附作業環境監測計畫及監測結果。若為 運作許可申請時尚未有實際運作者,得免附監測結果。

## **3.2.1**化學品辨識資料

化學品辨識資料主要用以辨識運作者運作之危害性化學品,包括化學品名 稱、CAS No.、危害分類、危害成分辨識等。此部分要求之資訊多可從《危害 性化學品標示及通識規則》中建置之清單或安全資料表(SDS)中獲得([如圖](#page-17-0) [3](#page-17-0)),詳細對應內容分別描述如下:

化學品辨識資料,包括化學品名稱、CAS No.、危害分類、危害成分辨識 等。相關資訊可從危害性化學品清單及安全資料表(SDS)中獲得(如圖 2), 詳細對應內容分別描述如下:

# **(1)** 化學品名稱

參考安全資料表(SDS)第 1 項之化學品名稱。

#### **(2)** 化學文摘社登記號碼(**CAS No.**):

化學品若為純物質:可從 SDS 第 3 項之成分辨識資料獲得 CAS No., 如甲醛 CAS No.為 50-00-0;

化學品若為混合物:一般無 CAS No., 請填寫"X"表示無 CAS No.。 但若為少數有 CAS No.之混合物, 如柴油, 則可直接填入其 CAS No.。

美國化學文摘社 (Chemical Abstract Service,簡稱 CAS) 在編製化學摘要 (CA) 時,為便於確認同一種化學物質,對每一個物質編訂註冊之登記號碼,即稱為化學文 摘社登記號碼(CAS No.),此號碼具唯一性,且查詢之正確性及精確度高,故國際間 已普遍將該號碼用來作為識別化學物質之用。

**(3)** 化學品危害分類:

相關資訊請參考 SDS 第 2 項之危害辨識資料,填寫管制性化學品整 體之 GHS 危害分類與級別。

#### **(4)** 危害成分辨識:

相關資訊請參考 SDS 第3項之成分辨識資料,填寫危害成分之中英 文名稱及濃度(成分百分比)。

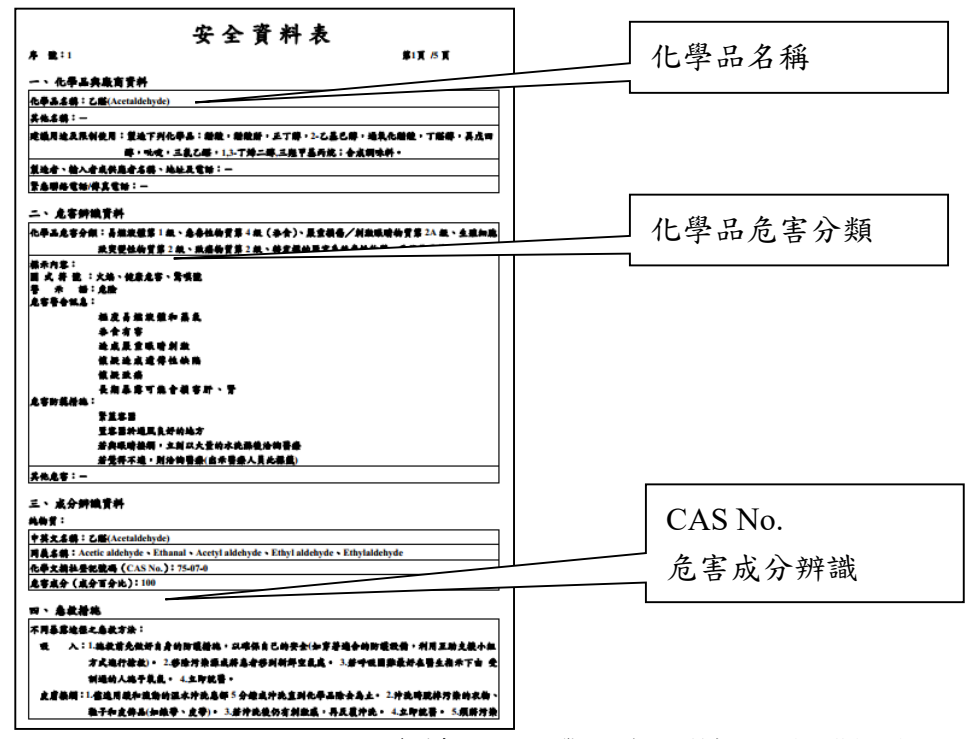

<資料來源: GHS 化學品全球調和制度網站,http://ghs.osha.gov.tw>

<span id="page-17-0"></span>圖 3、安全資料表(SDS)參考例

# **3.2.2**實際運作資料

#### **(1)** 化學品物理狀態

參考 SDS 第 9 項之物理及化學性質中,有關物質外觀之描述。通常 依據化學品在常溫常壓(一般指室溫、一大氣壓)下存在的狀態,選擇 固體、液體、氣體或其他狀態。

#### **(2)** 運作用途說明

廠商依其運作行為,簡短說明該化學品在工作場所中之實際運作方 式或用途描述。例如:製備聚乙酸乙烯酯之原料、用於金屬表面除鏽、 化學品買賣供應等。

#### **(3)** 運作行為及數量

 最大運作總量:指運作場所中運作之化學品,在該運作場所中任 一時間存在之最大數量(公噸),包括製造、輸入、供應、處置或 使用等運作行為。由運作者自行判斷並加總整個運作場所或廠區 範圍中,該化學品在任一時間,各運作行為可能出現之最大數量 之總和,為其最大運作總量(公噸)。

當運作者之運作行為僅屬輸入或供應,且僅有營業處所而無實際 運作化學品之場所,得以該年度中最大一次之輸入數量或買賣交 易數量,作為其最大運作總量(公噸)。

- 年平均運作量:廠商必須依各運作行為(製造、輸入、供應、處 置或使用)分別填寫年平均運作量,單位為公噸。可參考危害性 化學品清單,作為年平均運作量之參考,若無該運作行為,得填 「0」表示不適用或無數據。 若廠商清單之平均數量單位為月平均,則年平均運作量之換算請 乘以 12(個月),其餘平均時間單位類推;另若僅為儲存,長時間 均無實際使用情形,建議填寫目前實際存有數量(公噸),不需換 算時間。
- 最大運作量:廠商必須依各運作行為(製造、輸入、供應、處置 或使用)填寫最大運作量(公噸)。可參考危害性化學品清單之最 大數量,表示該工作場所之該運作行為在任一時間點可能出現之 最大數量(公噸)。若無該運作行為,得填「0」表示不適用或無數 據。

#### **(4)** 暴露工作者人數

暴露工作者人數計算方式,係指作業場所中實際運作該管制性化學 品之工作者人數,包括從事相關運作作業之管理、監督人員或相關人員 及於各該場所從事其他作業之人員,且有受健康危害之虞者。

如有以下情形,人數得填「0」表示不適用或未有該類暴露工作者:

- 1. 該化學品僅作為貯存用途,未散布其氣體、蒸氣或粉塵,且不 致有暴露危害之虞者。
- 2. 僅有輸入或供應管制性化學品之行為,但無實際運作該化學品 之場所(僅營業處所從事買賣交易行為,而無處置或使用之作 業場所),亦即沒有人員有暴露可能。
- **(5)** 暴露工作者平均暴露時數

依據暴露工作者之實際運作情形,選擇工作者平均一天內從事該化 學品作業所需時間,以每人每天平均暴露時數計算,單位為暴露時數/天/ 人,並以下拉式選單表示:

▼ 大於 4 小時;

- ▼ 1 至 4 小時;
- ▼ 15 分鐘至 1 小時;
- ▼ 小於 15 分鐘。

#### **(6)** 化學品直接來源與流向

運作經指定之管制性化學品者,必須提供管制性化學品之直接供應 來源,或管制性化學品之供應或販售對象。來源與流向之資訊僅追溯至 供應鏈之上一位及下一位廠商。

#### **3.2.3**暴露控制措施

廠商利用 PRoChem 工具填寫本章節資訊時,必須以中文摘要填寫相關內 容,並以 500 字為限。若有其他資料(圖、表、資料等)需以附件補充者,請 妥善命名檔案名稱,並請於 PRoChem 平台上傳相關應附文件時一併檢附,檔 案格式應為 PDF 檔案。

以下項目之資料來源可參考廠場製備之安全資料表(SDS)、危害通識計畫 內容,或參考職業安全衛生管理計畫及其相關執行紀錄或文件。

#### **(1)** 運作設備條件及製程概述

運作者必須描述運作場所中涉及該化學品之設備條件,以及實際運 作此化學品之相關製程描述。例如運作過程中可能涉及之機械、設備、 工具及其操作或維修之說明,以及該化學品及其製劑之儲存設備之描 述。

若為實驗用途,應說明儀器分析操作之實驗設備條件及相關實驗程 序描述。

若僅為輸入或供應(儲存於運作場所),應敘明是否有適當之容器 或確實包裝、是否保管於一定之場所,及是否有管制性化學物質之氣 體、蒸氣或粉塵發散之虞。

※如有附件需補充者,建議命名為:運作場所名稱 運作設備條件及製程 概述。

**(2)** 洩漏處理方法

須提供發生洩漏或外溢的情況下,須採取之因應措施與注意事項。 包括個人應注意事項、環境注意事項、清理方法等描述。 ※如有附件需補充者,建議命名為:運作場所名稱 洩漏處理方法。

#### **(3)** 廢棄處置概述

說明該化學品之適當廢棄處理之方法,可能包括回收再利用,或將 廢棄物減量、減害或安定化之作法。

※如有附件需補充者,建議命名為:運作場所名稱 廢棄處置概述。

#### **(4)** 運作工作者作業要求(暴露預防措施、操作規範)

須描述運作管制性化學品之過程中所採取的控制措施,包含可降低 危害發生可能性及降低後果嚴重度之工程控制、管理控制以及個人防護 裝備之使用情況等說明。

※如有附件需補充者,建議命名為:運作場所名稱 運作工作者作業要 求。

#### **(5)** 緊急應變程序

須提供有關化學品運作中出現緊急狀況,內容包含發生異常、災害 或事故等可能危險情況時,須採取之流程與措施,包括區域管控、人員 防護措施、緊急處置方法及通報相關單位等說明。

※如有附件需補充者,建議命名為:運作場所名稱 緊急應變程序。

## **3.2.4**應檢附文件

# **(1)** 公司登記證明文件、商業登記證明文件、工廠登記證明文件或其他 政府登記資料

請參考 3.1.4 章節中,相關登記證明文件之說明辦理。

#### **(2)** 安全資料表**(SDS)**

申請經指定之管制性化學品運作許可者,需檢附該化學品之安全資 料表(SDS)一式。SDS 應依《危害性化學品標示及通識規則》之規定 製作,可參照該規則附表四之應列內容項目及參考格式,編輯 SDS 文 件,以提供工作者相關危害及處置資訊。

# **(3)** 《特定化學物質危害預防標準》執行狀況說明摘要

運作屬於特定化學物質危害預防標準之危害性化學品者,繳交許可 申請資料時,應檢附特定化學物質危害預防標準自評表,製造、處置或 使用管制性化學品(特定化學物質甲類及乙類物質(重量百分濃度>1 %)),應確實依特定化學物質危害預防標準規定辦理。

目前於 PRoChem 平台下載專區提供《特定化學物質危害預防標 準》自評表(甲類及乙類物質),供廠商自行下載填寫,作為本執行狀況 說明摘要之審查項目及依據。請依申請之管制性化學品項目,下載自評 表:

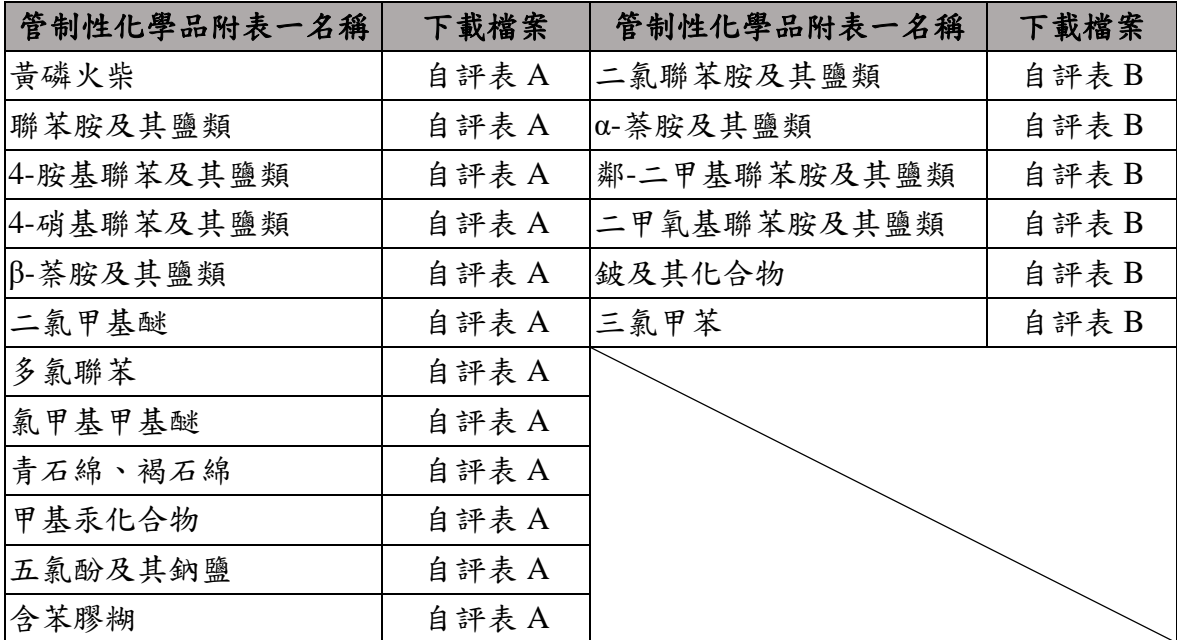

## **(4)** 作業環境及勞工暴露之監測計畫及監測結果

若為職安法第 12 條第 3 項規定應訂定作業環境監測計畫及實施監測 之作業場所,於提交許可申請資料時,必須檢附作業環境監測計畫及監

測結果,如屬臨時性作業、作業時間短暫或作業期間短暫,得運用採樣 分析或定量推估模式辦理。若為運作許可申請時尚未有實際運作者,得 免附監測結果,並須於提供相關文件時敘明之。作業環境監測計畫應參 照中央主管機關公告之相關指引,提供含採樣策略之作業環境監測計 畫,監測結果記錄事項,應包括:

- 監測時間(年/月/日/時)
- 監測方法(含儀器設備)
- 監測處所(含位置圖)
- 監測條件
- 監測結果
- 監測機構及人員姓名
- 依監測結果採取必要之防範措施事項

# 第四章 作業資訊系統

<span id="page-23-0"></span>本章節旨在說明管制性化學品運作許可申請所使用之資訊系統。

# <span id="page-23-1"></span>**4.1** 資訊系統使用流程及說明

依據《管制許可管理辦法》第7條規定,運作者辦理管制性化學品運作 許可申請,應依中央主管機關公告之方法,登錄於指定之資訊網站。為協助 運作者因應法規內容,建置化學品報備與許可工具及平台供廠商使用。運作 者可參[考圖](#page-23-3) 4 之資訊系統使用流程圖,了解如何運用工具進行許可申請資料 建置、管理及匯出,以及將許可申請資料上傳至平台。

- 化學品報備與許可工具(簡稱 PRoChem 工具): 提供運作者建立化學品 清單及運作資料之填寫、管理及匯出功能。
- 化學品報備與許可平台(簡稱 PRoChem 平台): 提供運作者將工具建立 之運作資料(XML 檔),登錄至平台及定期更新運作資料。

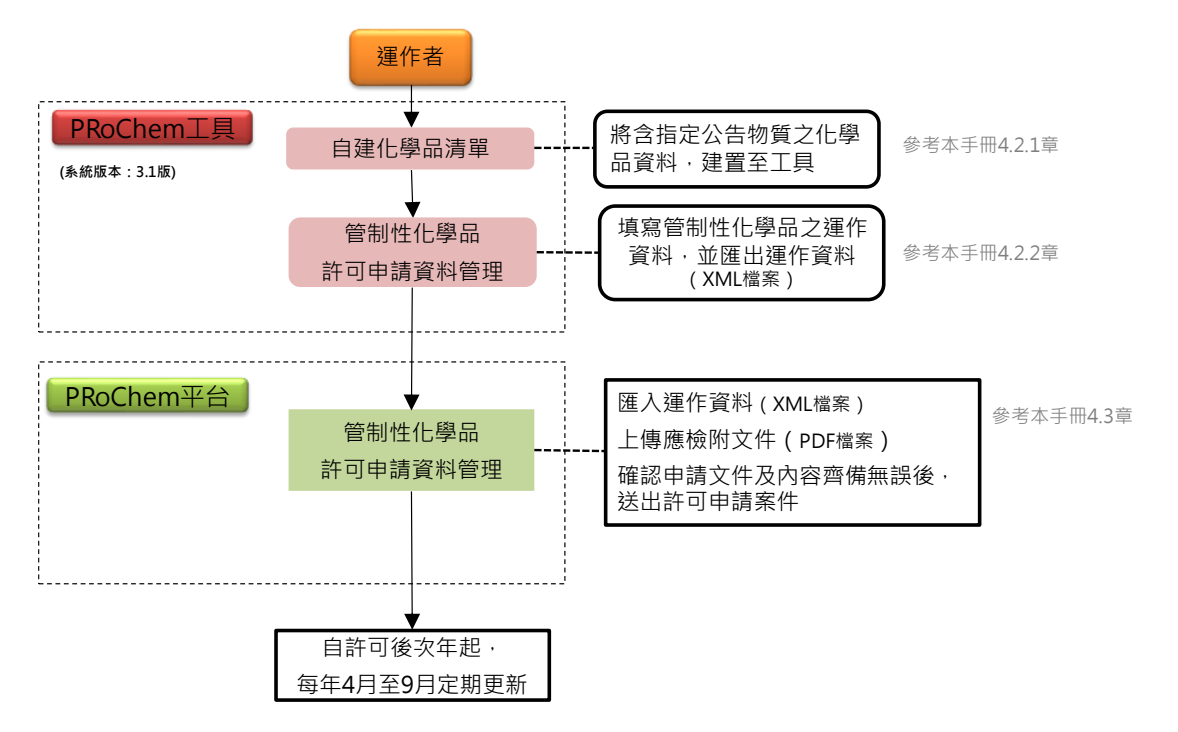

圖 4、許可申請資訊系統使用流程圖

# <span id="page-23-3"></span><span id="page-23-2"></span>**4.2** 化學品報備與許可工具

**4.2.1**自建化學品清單

運作者需先利用 PRoChem 工具建立欲申請之管制性化學品基本資料。首 先至工具「功能選單」中之『②自建化學品清單』,點選「新增」建立化學品資 料。以下說明自建化學品清單之方法:(1)『新增』→(2)『填寫』基本資料→(3) 『點選』危害分類。

**(1)** 點選新增

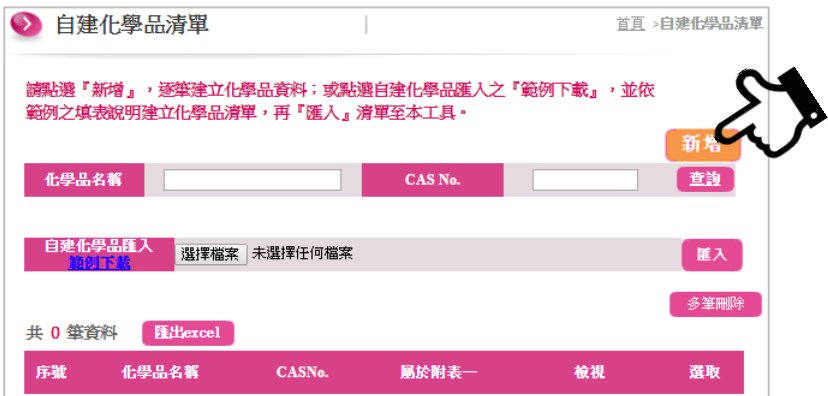

#### **(2)** 填寫化學品基本資料

化學品若為無 CAS No.之混合物, CAS No.欄位請填"X"表示,儘管其危害 成分具有 CAS No.,無需填寫成分之 CAS No.,該欄位請填"X"表示。

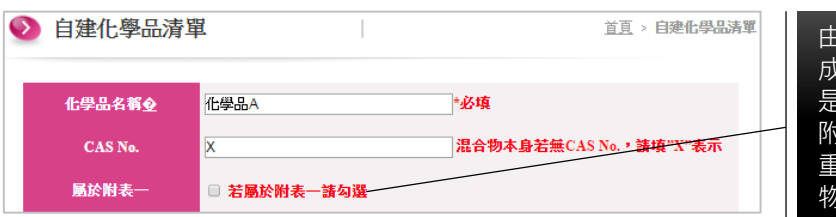

由安全資料表第 3 項之 成分辨識資料欄位確認 是否含優先管理化學品 附表一之化學品(含占其 重量超過 1%之混合 物)。

**(3)** 點選化學品之整體 **GHS** 危害分類**(此圖僅截取部分危害級別示意)**

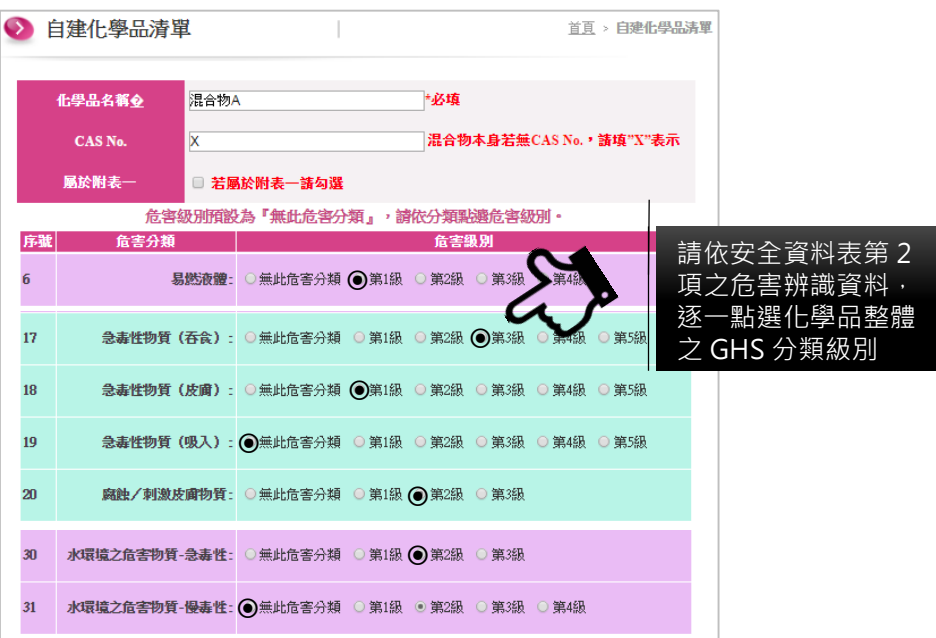

# **4.2.2**管制性化學品申請資料管理

完成管制性化學品基本資料建立後,可至工具「功能選單」中之『③管制 性化學品申請資料管理』新增許可申請資料。請依下述步驟及說明完成申請資 料填寫:

1. 點選「新增」選擇要申請運作許可之管制性化學品。

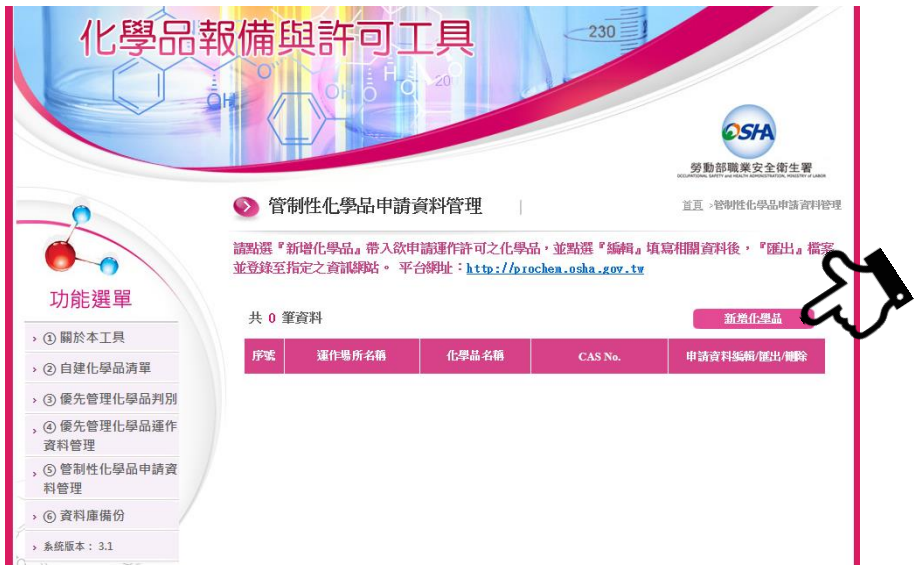

2. 查詢要申請的化學品,勾選後點選「確定選取」帶入化學品資料。

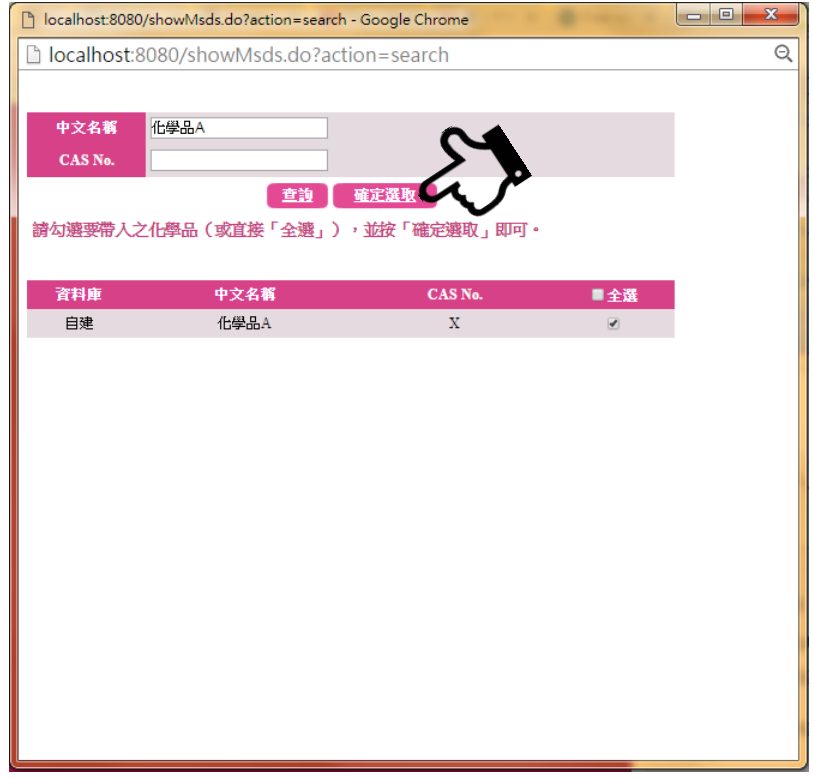

3. 點選「申請資料編輯/匯出/刪除」之『編輯』,開始填寫管制性化學品 許可申請資料(資料填寫說明請參考 3.2 節)。

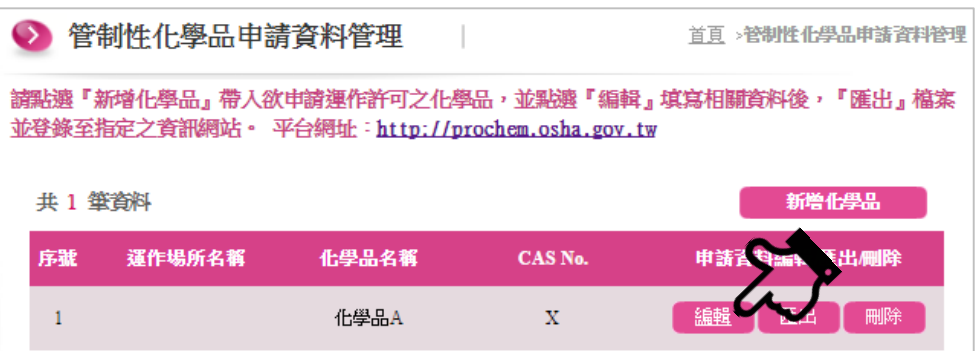

### **3-1**、填寫運作場所名稱,按下一步。

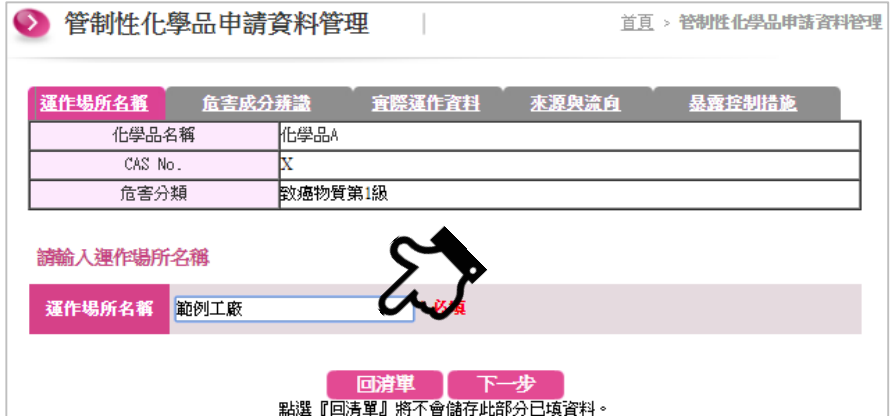

## **3-2**、編輯危害成分辨識資料

請點選新增,建議可利用內建化學物質資料庫以 CAS No.進行 查詢,可快速帶入危害成分資訊,帶入危害成分後,請填寫成 分百分比。多筆危害成分,請逐一新增。完成後請按下一步。

※不管化學品為純物質或混合物,都應新增危害成分,並填寫成分百分比。

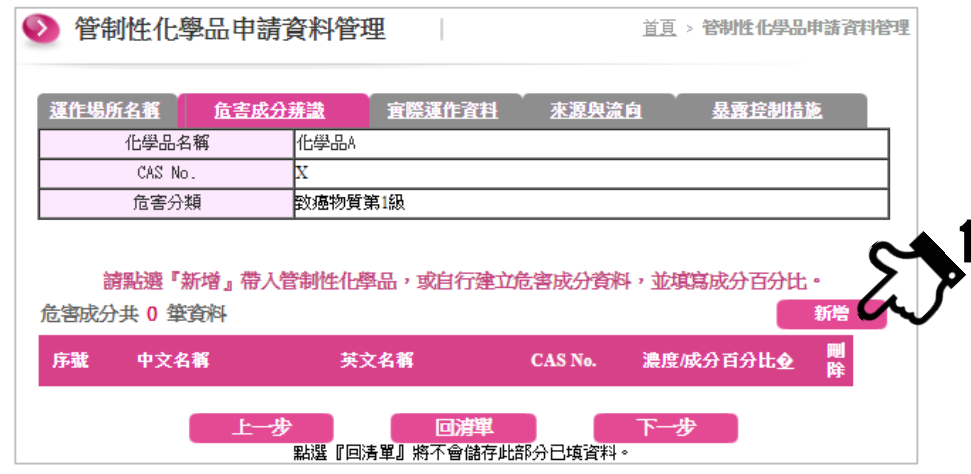

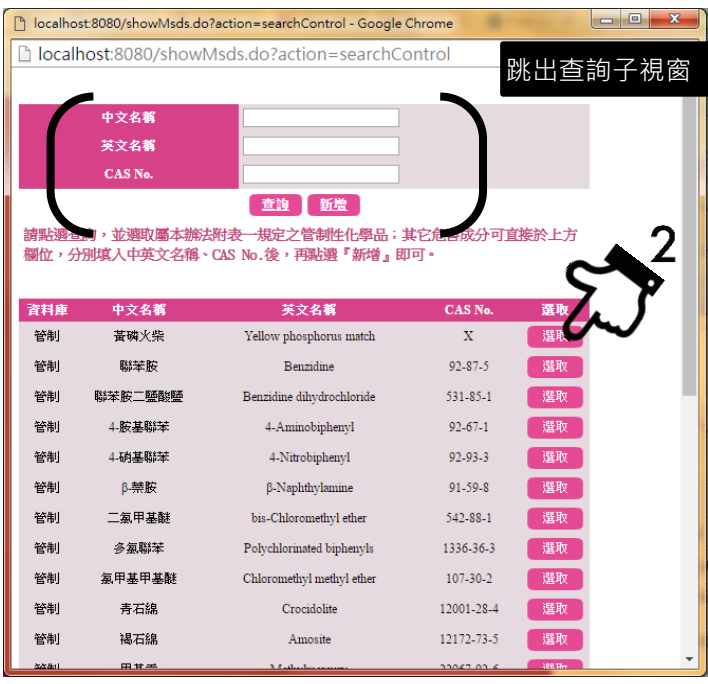

## **3-3**、填寫實際運作資料

請參考 3.2.2 節之說明,完整填寫化學品之實際運作資料。完成後 請按下一步。

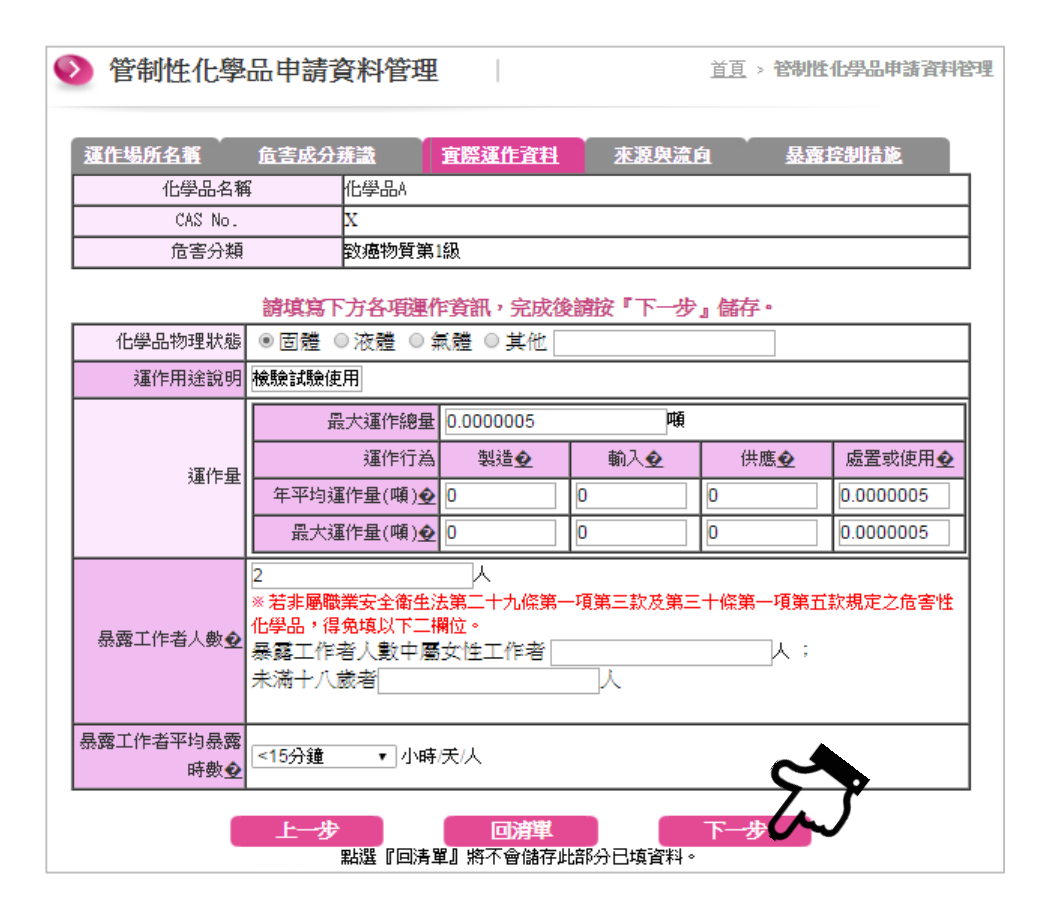

#### **3-4**、新增管制性化學品來源與流向資料

請點選「新增來源」或「新增流向」,填寫管制性化學品之來源與 流向資料。完成後請按下一步。

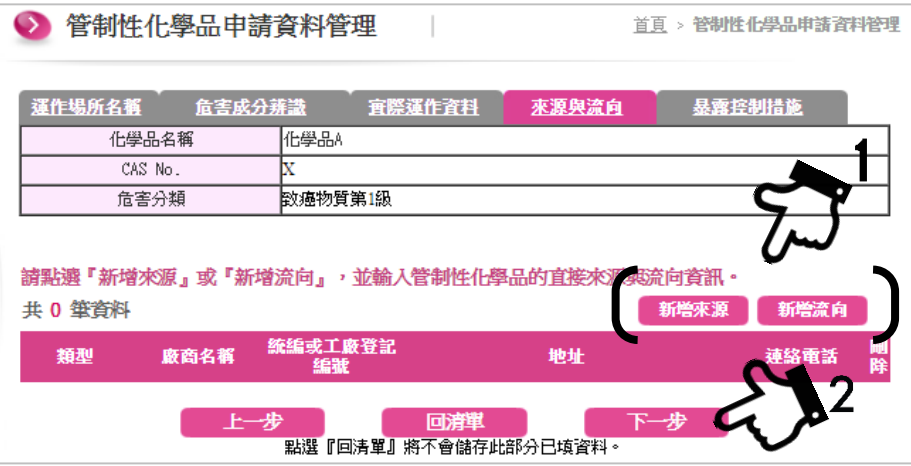

#### **3-5**、填寫暴露控制措施

請參考 3.2.3 節之說明,完整填寫化學品之暴露控制措施資訊。完 成後請按完成。

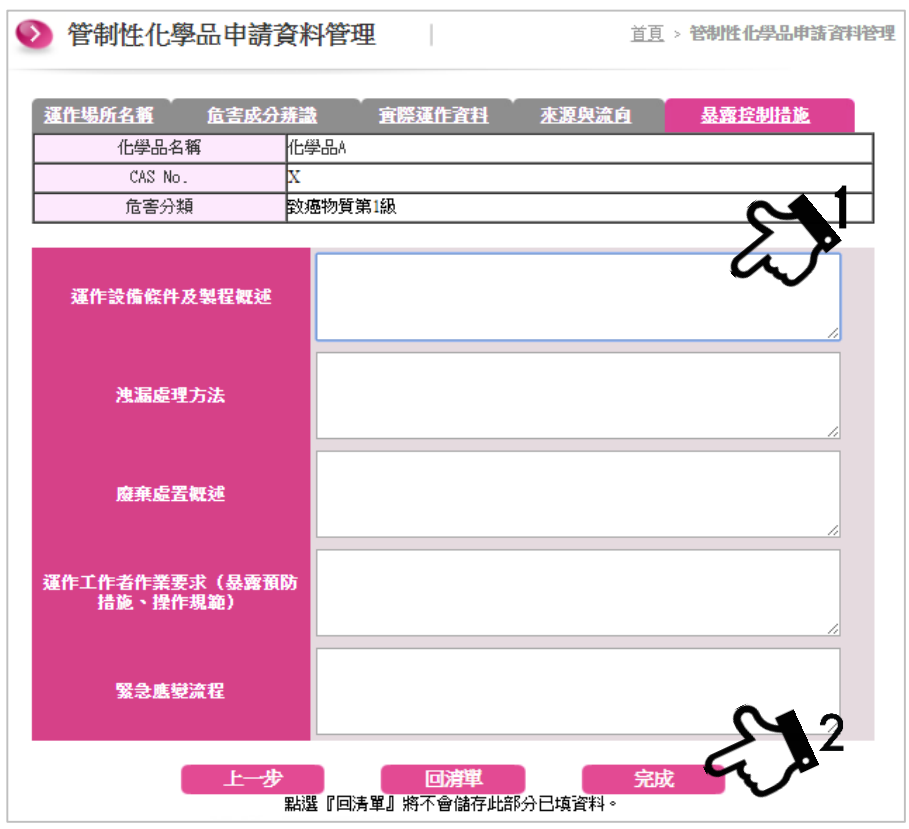

4. 依序完成填寫運作資料,並確定所有資料完整無誤後,請回功能選單 「○<sup>5</sup> 管制性化學品申請資料管理」點選『匯出』,匯出之檔案格式應為 XML 檔案,並請開啟瀏覽器連線至 PRoChem 平台,準備登錄許可申 請資料。

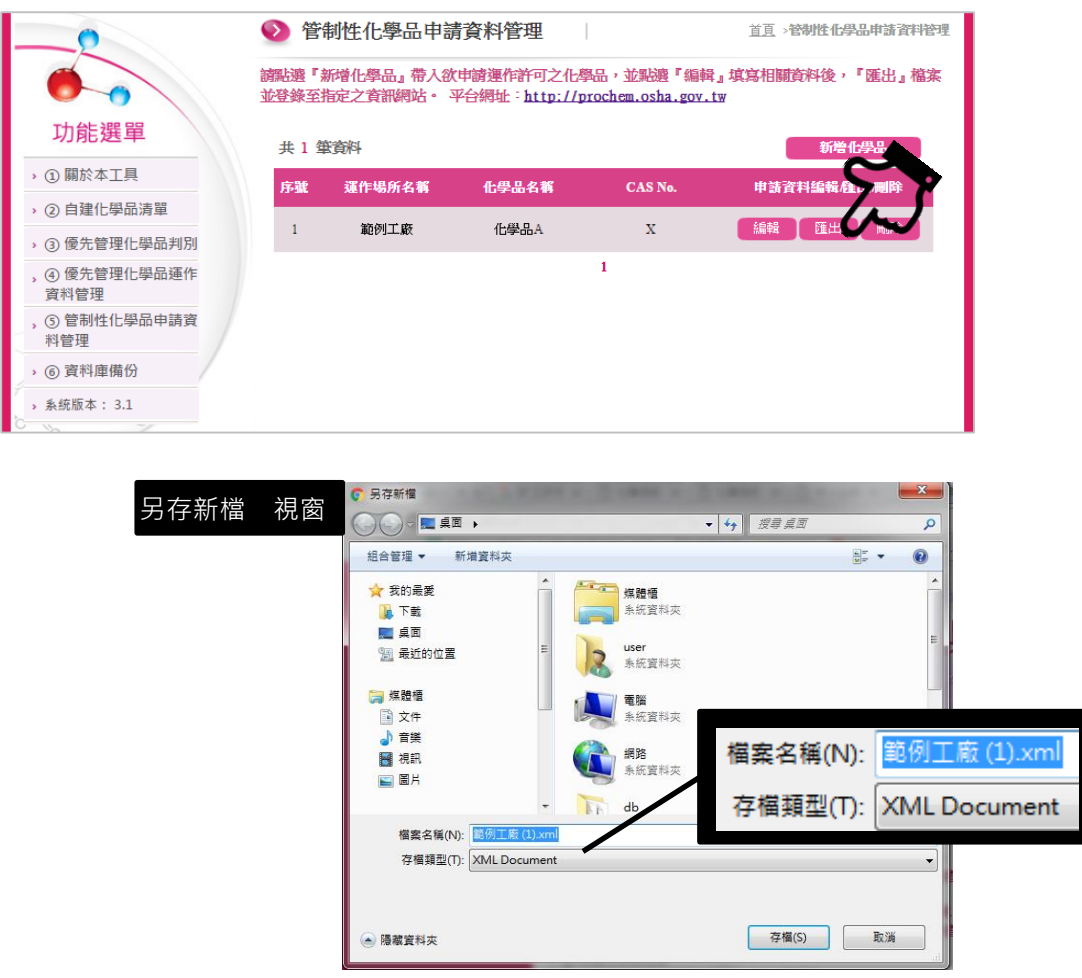

# **4.2.3PRoChem** 工具資料備份

PRoChem 工具中的資料庫及已匯出之 XML 檔案皆須由運作者自行留存備 份檔案。PRoChem 工具功能選單『○<sup>6</sup> 資料庫備份』提供運作者自行備份工具內 自建的資料庫,建議運作者或 PRoChem 工具使用者定期將資料庫匯出備份, 並妥善儲存相關檔案。必要時,如更換電腦或 PRoChem 工具毀損時,可將備 份之資料庫匯入其他電腦之 PRoChem 工具,即可還原相關資料。

請點選<br>| 睡出資料庫,將壓縮檔另存新檔;如需還原資料庫,請選擇備份資 料,並點選匯入,即可還原備份資料庫。

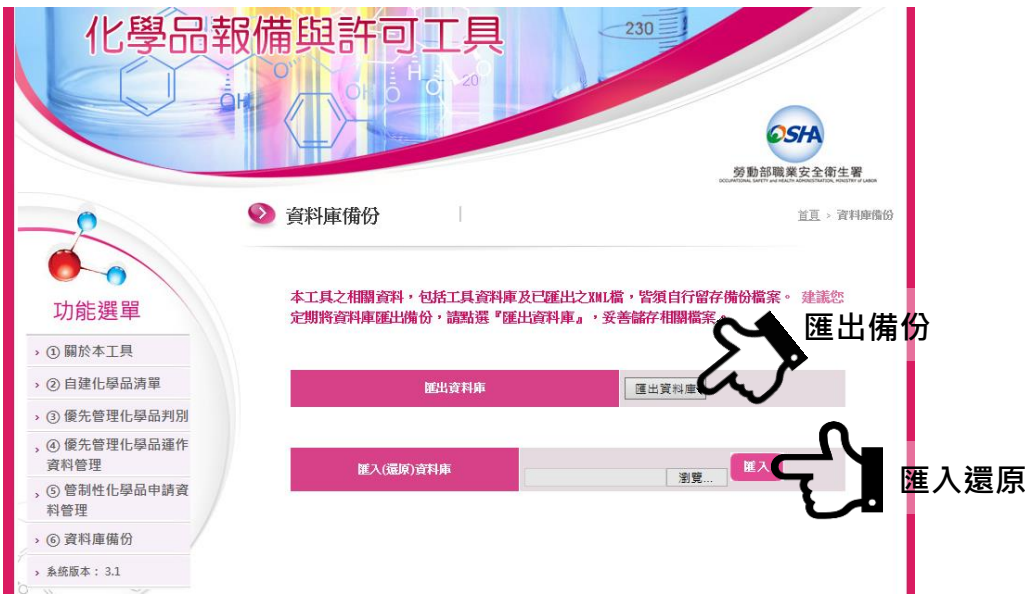

# <span id="page-30-0"></span>**4.3** 化學品報備與許可平台

勞動部業於 103 年 12 月 31 日以勞職授字第 10302024121 號函指定運作者 登錄管制性化學品之方法及資訊網站,並自 104 年 1 月 1 日生效。登錄管制性 化學品之資訊網站網址:[http://prochem.osha.gov.tw](http://prochem.osha.gov.tw/)。

# **4.3.1**申請帳號

為提升事業單位登入勞動部相關業務平台之便利性,配合勞動部之事業單 位單一帳號管理平台上線,於 105年12月23日起,尚未取得 PRoChem 平台 帳號者,需全面改用事業單位單一帳號作為 PRoChem 平台登入帳號。運作者 請先至事業單位單一帳號管理平台(https://one4all.osha.gov.tw)申請新帳號。 有關事業單位單一帳號管理平台之詳細操作說明,請至該平台下載「事業單位 單一帳號管理平台操作手冊」,詳閱完整介紹。

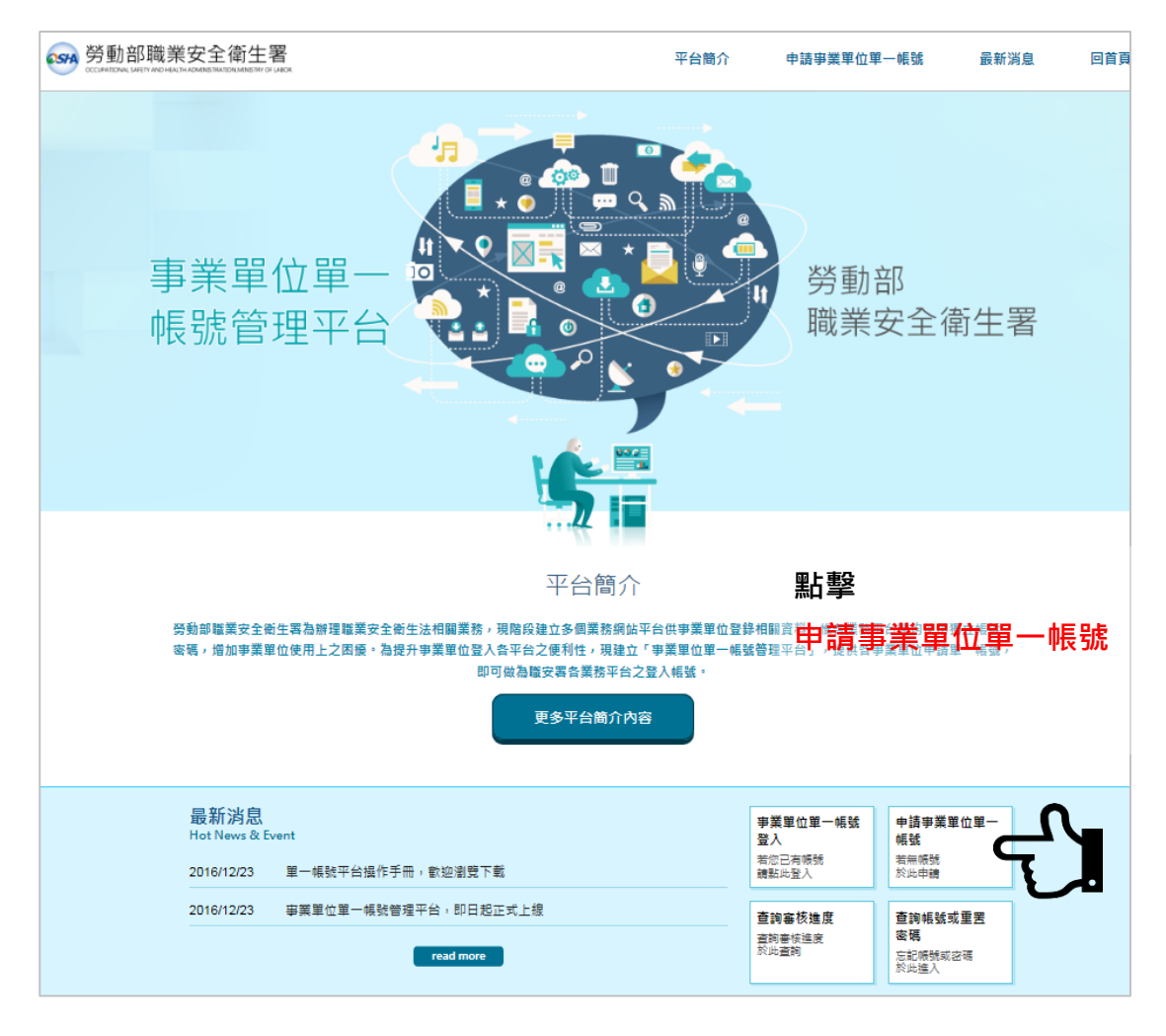

點擊首頁或功能選單的申請事業單位單一帳號,違入單一帳號申請畫面。 並依以下三步驟之說明,逐步完成單一帳號申請:

第1步:請輸入事業單位名稱檢核。包含事業單位名稱全銜、事業單位統 一編號(8 碼)。本步驟應注意以下事項:

- 所填之「事業單位名稱」(全名)應與各目的事業主管登記名稱相 同,例如:台灣 OO 股份有限公司二廠。請勿加註任何非正式 登記名稱以外之文字、符號、空白等資訊。
- 若地區事業單位未設有登記相關證明文件者,應以「依各目的 事業主管機關法規核准登記之事業單位名稱」(全名)後,以半形 括號加註單位名稱,例如:好安全股份有限公司(台北辦公室)。 在下一步驟中將要求繳交事業單位登記證明文件,該文件中需 有本項「事業單位名稱」之自我聲明提供充分資料。

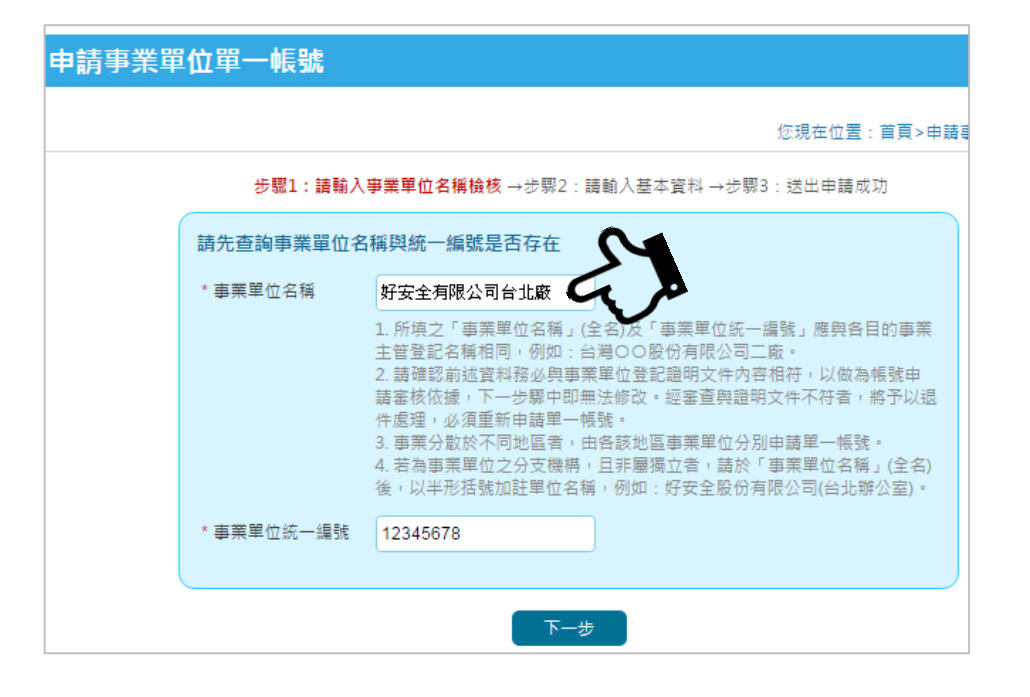

第2步:申請資料欄位填寫說明見下表。完成基本資料填寫後,請點選確 認送出資料。(見下頁圖示)

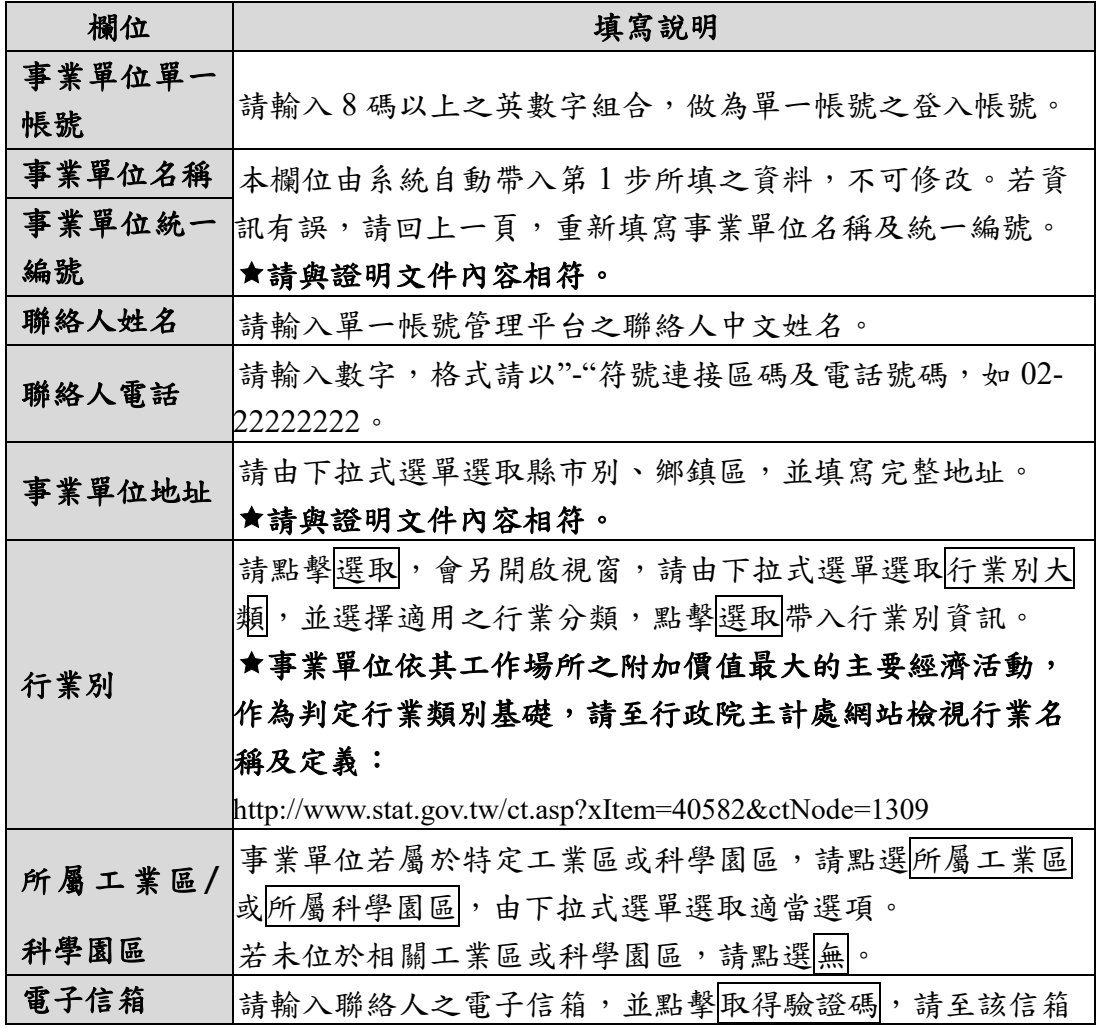

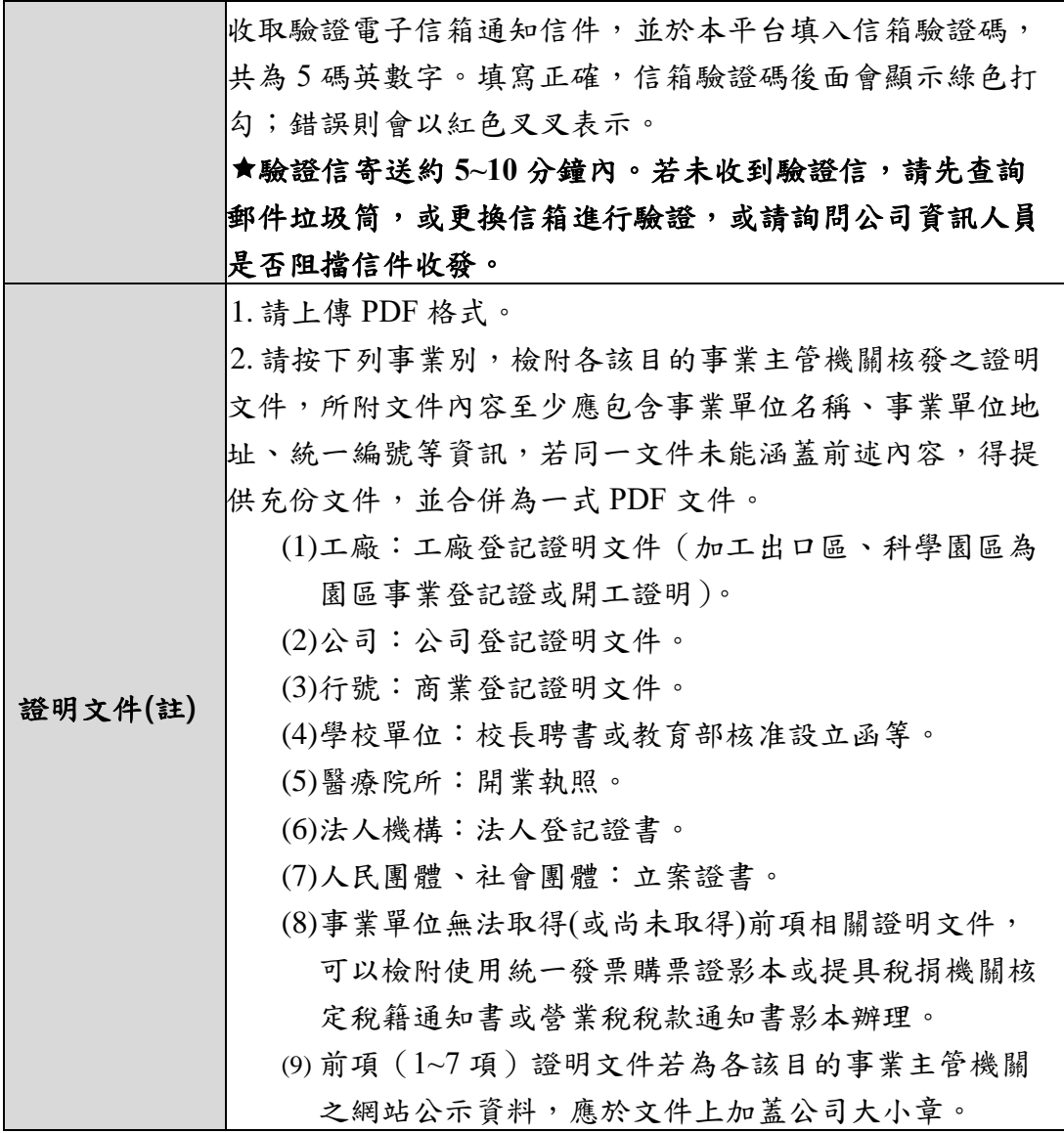

註:若地區事業單位未設有登記相關證明文件者,請檢附所轄屬之各目的事業 主管機關核准設立之登記證明文件,以及事業單位自我聲明文件,應包 含該事業單位之必要資訊,如事業單位名稱、地址,前述文件應合併為 一式 PDF 文件,並加蓋公司大小章。適用之證明文件,有關證明文件參 考來源,詳見本手冊參考資料。

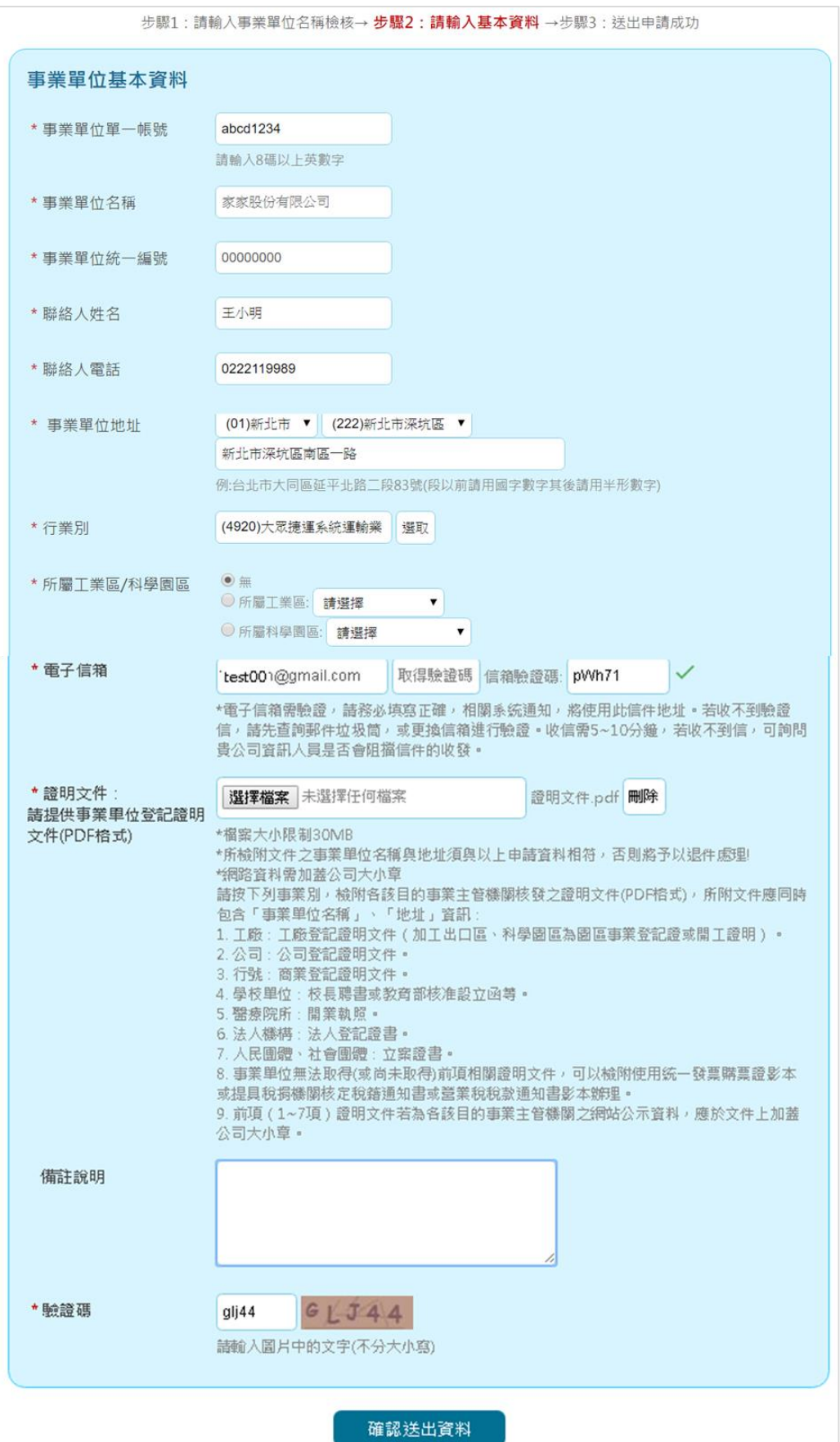

第3步:送出申請成功,約需 3~5 個工作天完成帳號審核,帳號密碼將發 送至連絡人電子信箱。廠商亦可使用查詢碼至至事業單位單一帳號管 理平台(https://one4all.osha.gov.tw)查詢審核進度。

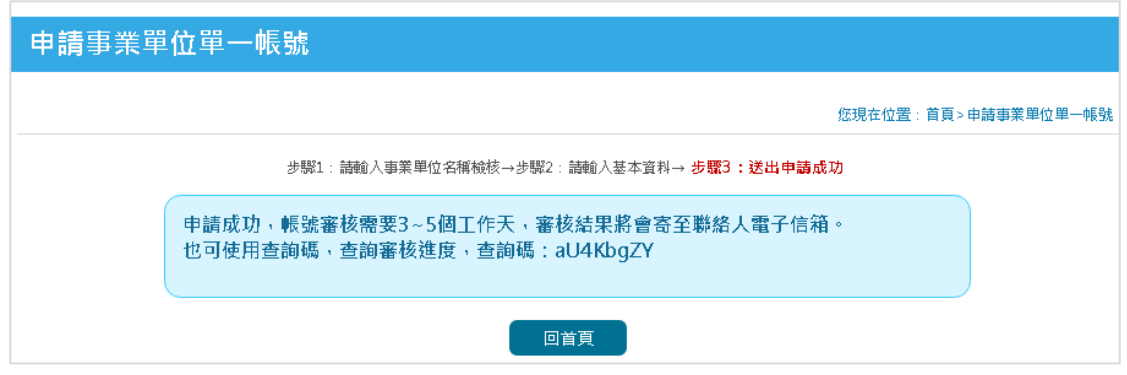

# **4.3.2**帳號登入

取得事業單位單一帳號者,在首次登入PRoChem 平台時,必須先至首頁 點選登入類別單一登入,完整填寫運作者登記資料、運作場所資料、聯絡人資 料,詳細內容請參考 3.1 節之說明。經審查核予通過後,即可輸入單一帳號及 密碼,登入 RoChem 平台。

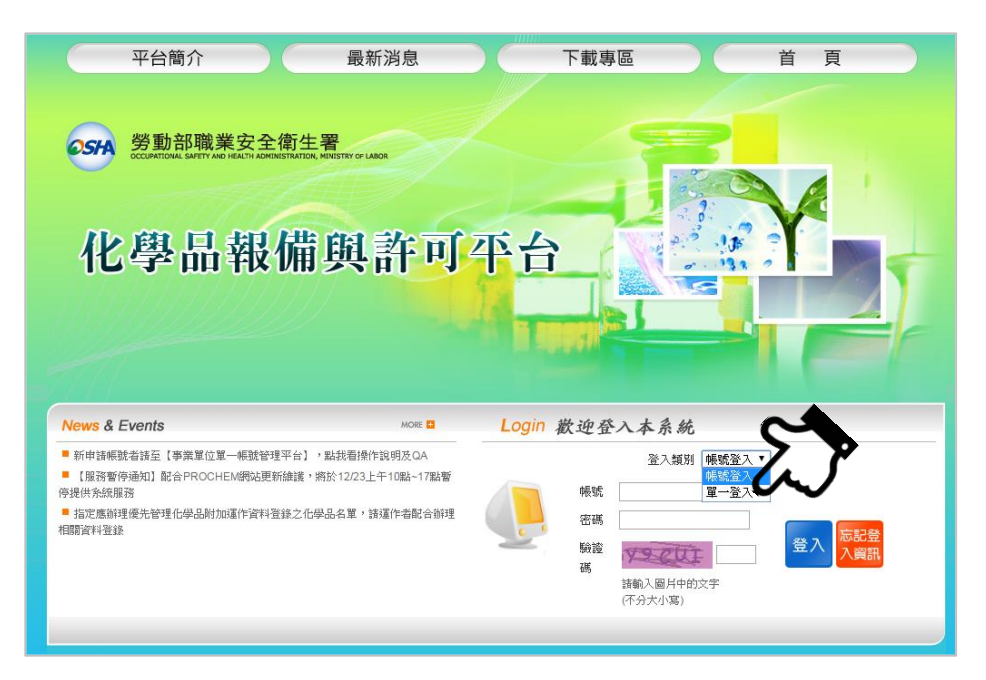

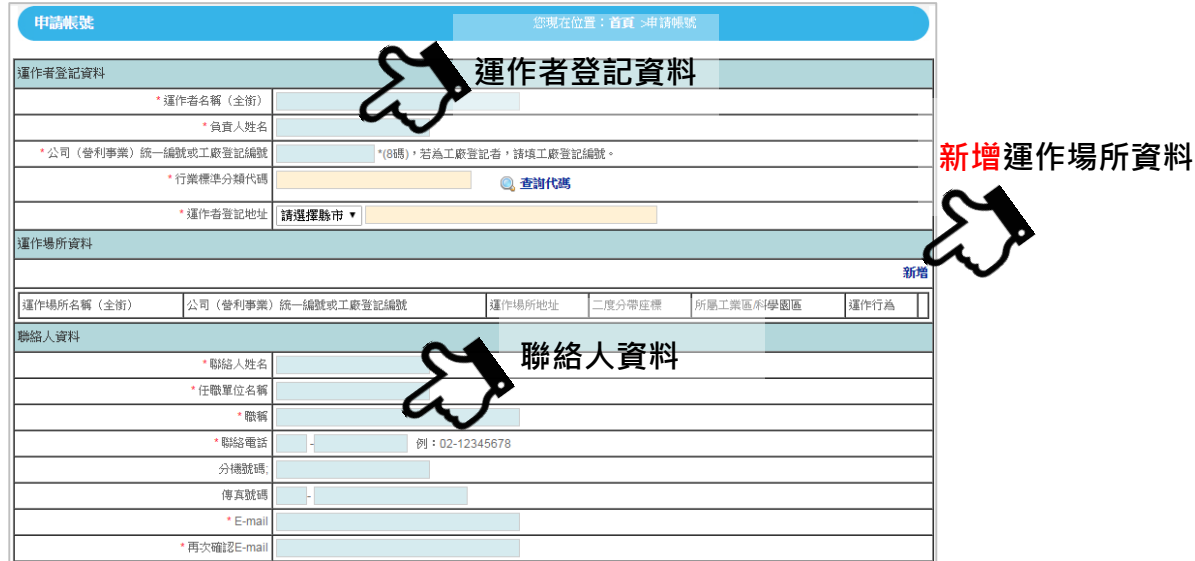

登入 PRoChem 平台後,提供以下三大登入功能:

# **(1)** 運作者基本資料管理

建議首次登入者,先至「運作者基本資料管理」中修改登入密碼, 以利聯絡人日後登入之便利性。若聯絡人有異動時,亦可登入平台 更新聯絡人資訊。

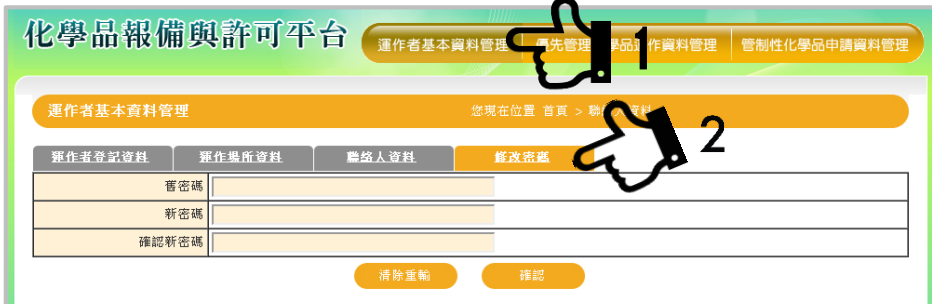

- **(2)** 優先管理化學品運作資料管理:供運作者報請優先管理化學品運作 資料至中央主管機關備查,請另參考優先管理化學品報請備查作業 手冊。
- **(3)** 管制性化學品申請資料管理:供運作者提交管制性化學品運作許可 申請,請參考 4.3.2 節說明。

# **4.3.3**忘記登入資訊

若忘記 PRoChem 平台之登入資訊,可點選忘記登入資訊,填寫聯絡人 Email 信箱,將由系統重新寄送登入之帳號密碼資訊至該信箱。若有相關登入問 題,可直接撥打諮詢電話(06-2937770)尋求平台管理員協助。

# **4.3.4**如何繳交許可申請資料

運作者已運用「PRoChem 工具」完成許可申請資料填寫並匯出 XML 格式 檔案後,可直接連結至 PRoChem 平台匯入該檔案,並上傳應檢附之相關文 件。登入本平台後之操作程序如下:

(1) 進入『管制性化學品申請資料管理』的「化學品申請清單」畫面,點 選『匯入』。

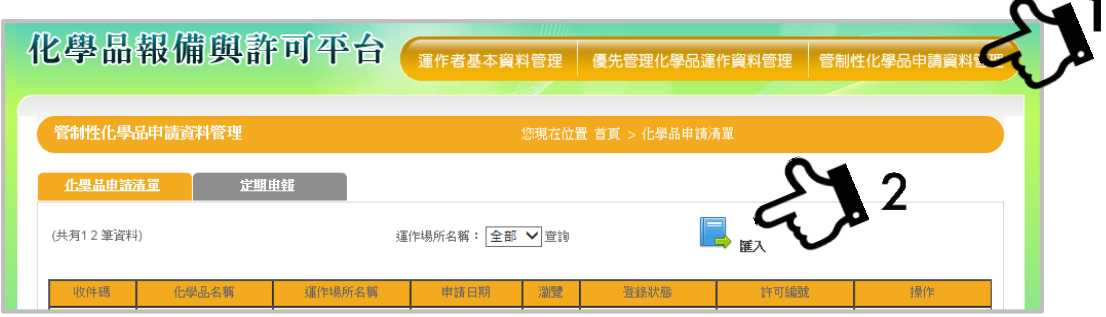

(2) 選擇欲申請運作許可之「運作場所名稱」,以及要匯入之許可申請資料 (XML 檔案),點選『確認』上傳至平台。

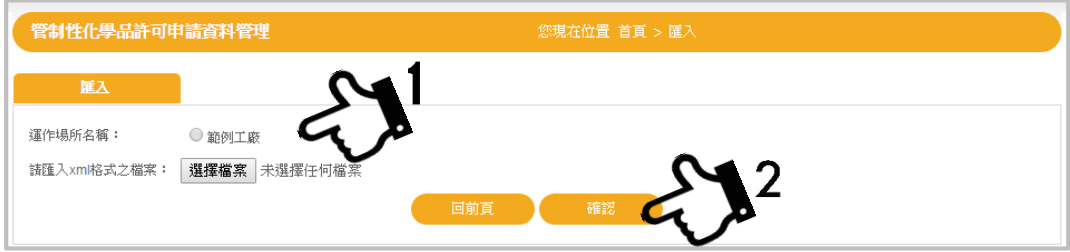

(3) 點選『新增』,選擇要上傳之文件類別(PDF 檔案),並上傳應檢附文 件。有關許可申請應檢附之相關文件內容,請參考 3.3 節之說明。所 有文件確認都已上傳後,請按『完成』。若上傳之文件內容有誤,請點 選『刪除』後,重新上傳。

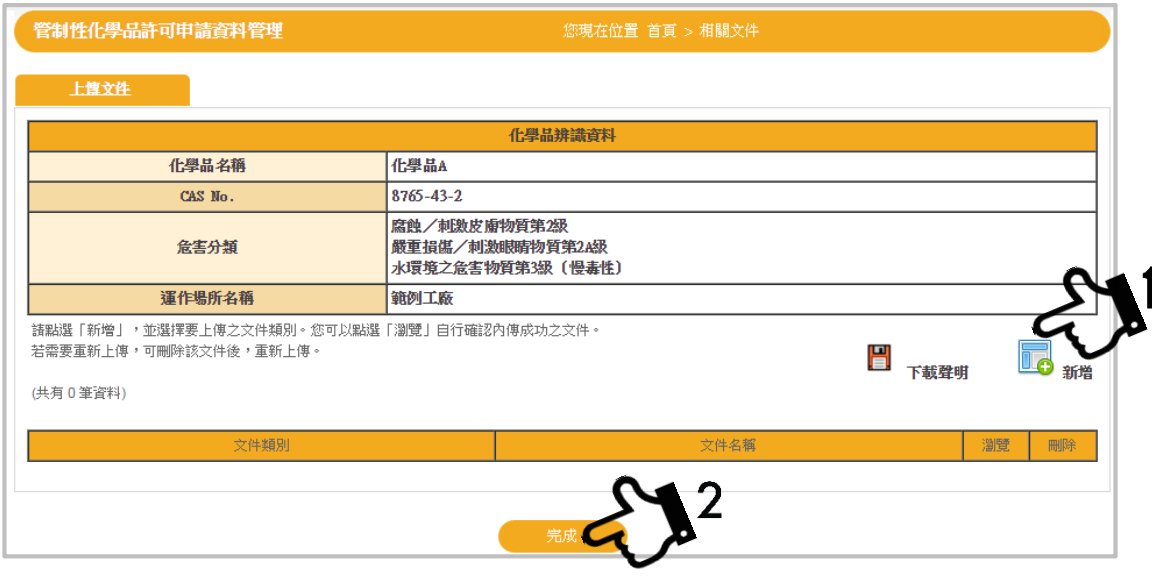

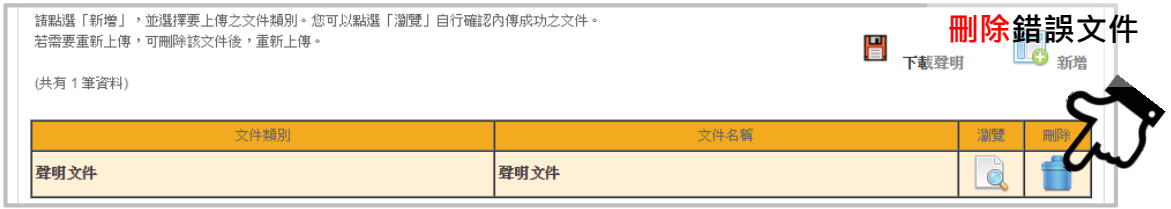

(4) 完成許可申請資料 XML 檔案匯入,以及相關應附文件上傳後,可點 選「瀏覽」檢視相關資訊、文件之正確性與完整度。

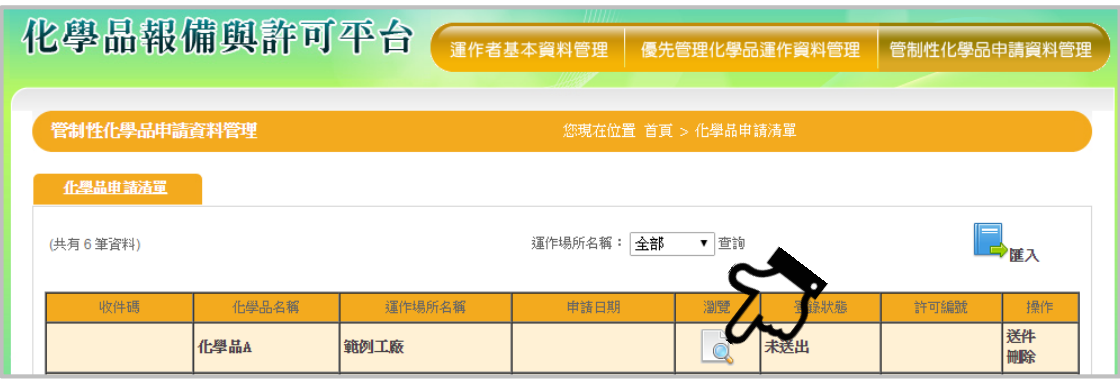

(5) 確認 PRoChem 平台繳交資訊無誤且齊備後,請於操作欄位點選『送 件』,將再次出現提醒視窗提醒廠商:『確認送件?』,申請資料一經繳 交後即鎖定資料無法再更改,請務必先行確認內容完整性。

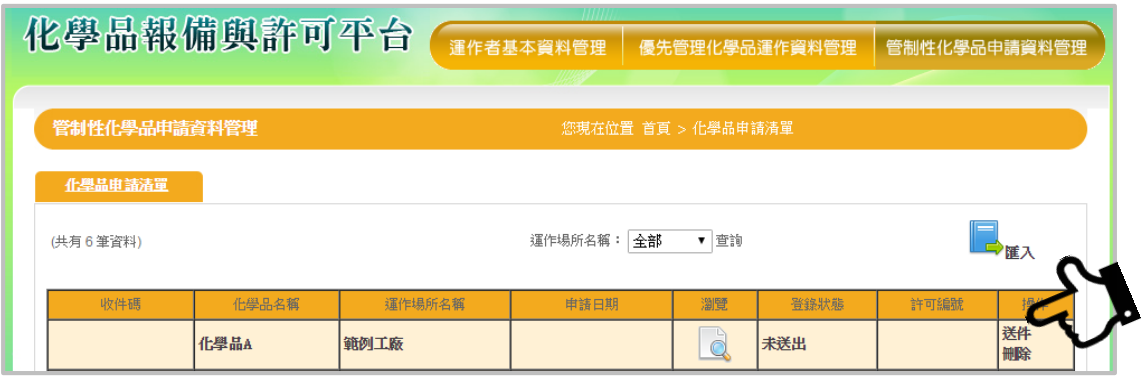

(6) 系統接收到許可申請資料後,將自動發出系統信通之運作者已收到資 料,同時「登錄狀態」欄位將顯示為『待確認收件』。此時,資料將被 鎖定。經確認收件已繳許可申請資料後,將由 PRoChem 平台寄發審 查繳費通知單予聯絡人 E-mail 信箱,或可自行於 PRoChem 平台下載 繳費單,並依繳費單內之繳費程序說明辦理繳費。詳細申請程序請見 本手冊 1.3 章之說明。

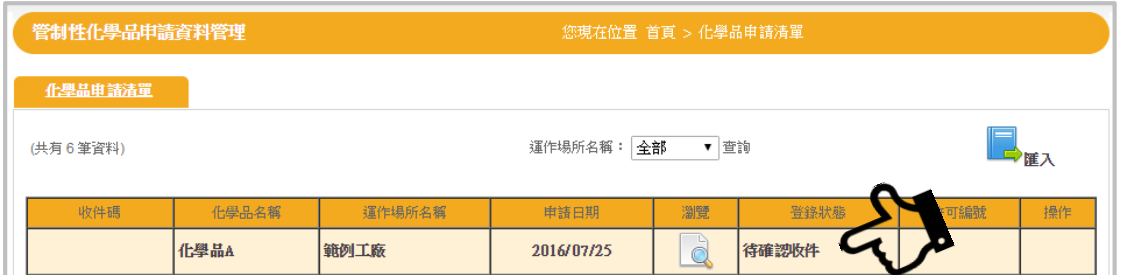

(7) 若上傳之運作資料或檢附文件內容有誤或缺漏時,請於操作欄位點選 「刪除」,可刪除已匯入之資訊,並請回到 PRoChem 工具修正相關資 料及重新匯出 XML 檔,再至 PRoChem 平台重新執行 4.3.2 章節之步 驟。

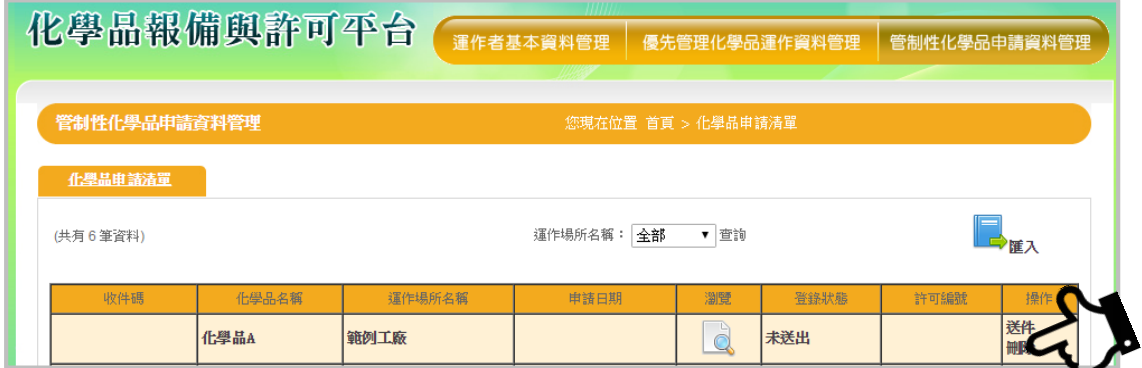

# **4.3.5**變更申請

運作者取得許可文件後,如有《管制許可管理辦法》第15條規定之運作者 資料內容變更者,應於變更後 30 日內於 PRoChem 平台提出變更申請。有關變

更申請之程序如下:

1. 請先登入 PRoChem 平台,點選變更申請,並點擊新增

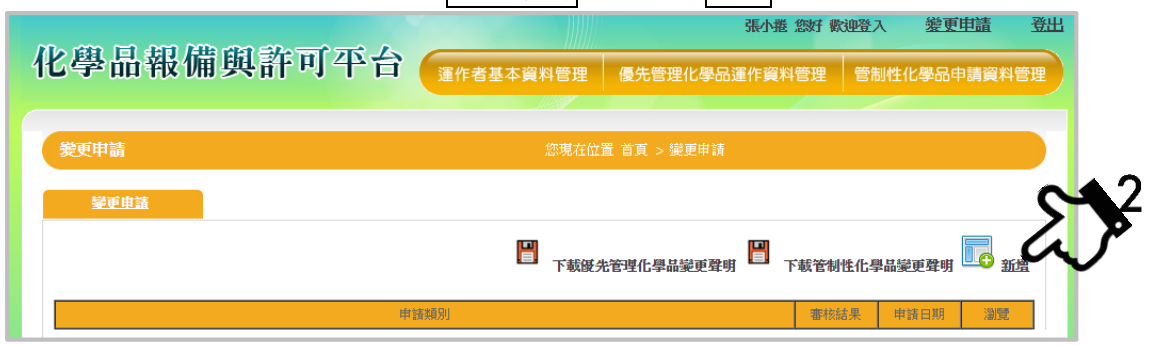

2. 選擇變更事由為「運作者基本資料異動」請勾選需異動之資料項目,包括: 運作者名稱、負責人、運作者登記地址、運作場所資料等。於相關欄位中直 接填寫該項目最新資料,例如負責人由張小明改為王大華,請填「王大華」 即可。

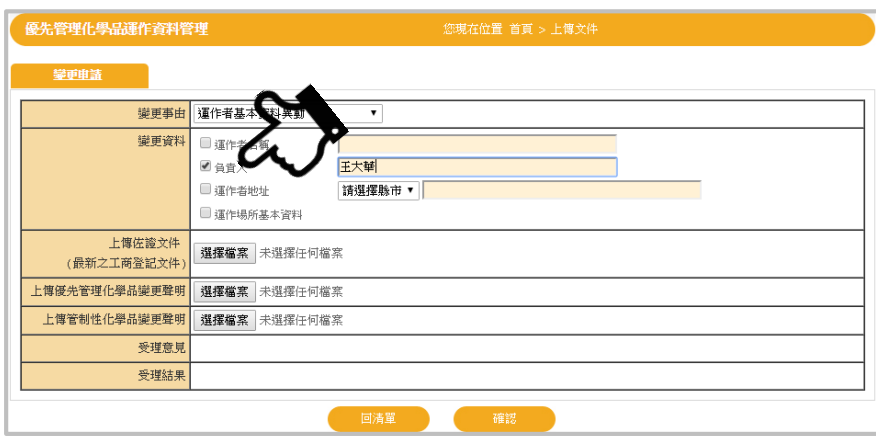

3. 上傳佐證文件(最新之工商登記文件),及經簽章之管制性化學品變更聲明 文件。前述文件應為 PDF 電子檔。上傳完成後請點選「確認」送出。

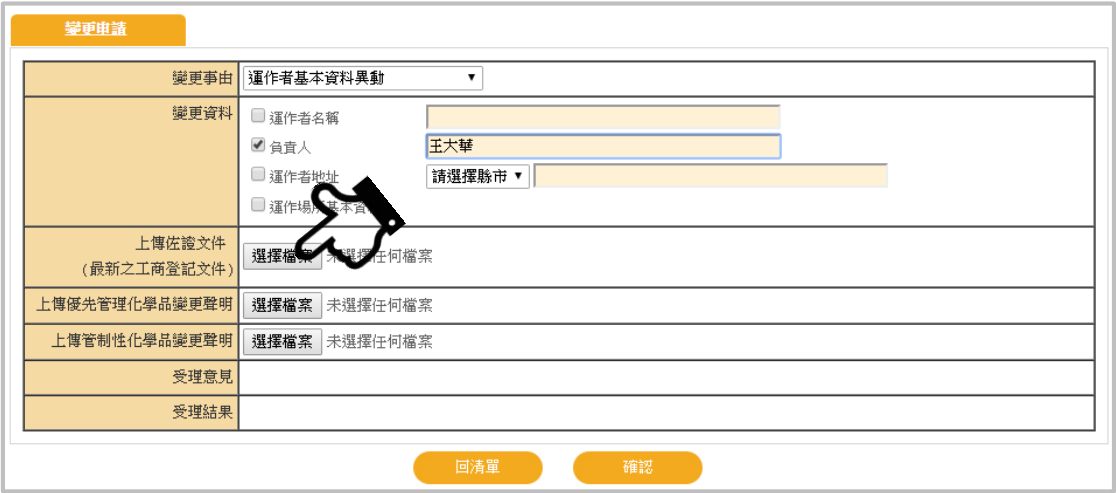

# 第五章 許可申請結果與回覆

# <span id="page-41-0"></span>可參考本手冊 **1.3** 節中揭示有關許可申請之流程圖,中央主管機關將審查許 可申請資料之內容,並通知運作者許可申請結果。

# <span id="page-41-1"></span>**5.1** 審查通過及核發許可文件

中央主管機關依據許可申請資料內容是否符合相關許可條件,包括許可申 請資料規格要求、安全衛生管理條件、運作用途限制等,必要時得實施現場查 核。經審查符合現行相關法規之規範與標準,且採取之控制措施足以保護工作 者,將通知運作者許可申請結果,並由主管機關核發許可文件。

#### <span id="page-41-2"></span>**5.2** 許可申請結果未通過須補正

許可申請文件經審查認定不合規定或內容有缺漏者,將提供審查意見並通 知運作者應於限期內完成補正。

#### <span id="page-41-3"></span>**5.3** 許可申請案不予受理

依據《管制許可管理辦法》第10條規定,運作者申請許可案件,有下列情 形之一者,中央主管機關得不予受理:

一、 未依同辦法第 7 條規定登錄資料。

二、 未依申請收費標準繳費。

三、經通知限期補正資料,居期未補正。

因此,運作者若未依規定檢附資料並登錄於指定之資訊網站,或未依收費 標準規定繳納規費者,中央主管機關得不予受理,或退回運作者之許可申請。 另若經受理、審查或現場查核發現運作者繳交之申請資料需補正或資料內容不 符者,得要求運作者限期補正,超過時限仍未完成補正者,亦得退回許可申 請。

#### <span id="page-41-4"></span>**5.4** 許可申請案不予許可

依據《管制許可管理辦法》第11條規定,運作者申請許可案件,有下列情 形之一者,中央主管機關得不予許可:

一、 經技術諮議會認有重大風險。

二、二年內曾因違反職安法或本辦法,而由中央主管機關撤銷或廢止同一 管制性化學品許可。

當許可申請案經文件審查或實地查核運作場所之運作條件,對於運作者於 運作場所所採取之管理或控制措施,經技術諮議會審議結果,建議仍具重大暴 露危害,不足以有效保護工作者安全等由,或曾於兩年內經中央主管機關撤銷 或廢止許可者,中央主管機關得不予許可,以維護工作者作業安全。

# 第六章 許可期間與許可文件管理

#### <span id="page-43-0"></span>本章說明運作者取得之許可文件登載事項,與許可文件管理事宜。

## <span id="page-43-1"></span>**6.1** 許可文件記載項目

依據《管制許可管理辦法》第 12 條所定管制性化學品之許可文件,應記載 下列事項:

一、許可編號、核發日期及有效期限。

二、運作者名稱及登記地址。

三、運作場所名稱及地址。

四、許可運作事項:

(一) 管制性化學品名稱。

(二) 運作行為及用途。

五、其他備註事項。

### <span id="page-43-2"></span>**6.2** 許可文件效期

依據《管制許可管理辦法》第13條規定,許可文件之有效期限為 5年,中 央主管機關認有必要時,得依化學品之危害性或運作行為,縮短有效期限為3 年。運作者於期限屆滿仍有運作需要者,應於期滿前3個月至6個月期間,重 新提出運作許可申請,申請資料請參考第三章之運作資料內容要求。

### <span id="page-43-3"></span>**6.3** 變更申請、許可文件補發**/**廢止或撤銷

# **6.3.1**運作者登記資料變更申請

依《管制許可管理辦法》第15條規定,運作者於許可有效期限內,有下列 異動情形之一者,應於異動後30日內,於指定之資訊網站申請變更:

一、 異動運作者名稱或負責人。

二、 異動運作場所名稱或地址。

運作者於許可有效期限內,有下列情形之ㄧ者,應依規定重新提出運作許 可申請:

一、 運作行為或用途變更。

二、 運作者名稱或負責人之異動涉及運作者主體變更。

三、 運作場所名稱或地址之異動,經技術諮議會認有風險者。

因此,一般情況下於許可有效期限內變更運作者基本資料,如運作者名 稱、負責人及運作場所名稱、地址,應於其變更後或取得目的事業主管機關核 發之工廠登記證明文件、公司登記證明文件、商業登記文件或其他證明文件之 日起 30 日內提出變更申請(參考 4.3.3 章節)。但若運作者須變更運作行為或用 涂,或異動運作者名稱、負責人涉及公司或商業主體變更,或異動運作場所名 稱、地址經技術諮議會建議有風險者,應依規定重新提出運作許可申請。

#### **6.3.2**許可文件補發

依《管制許可管理辦法》第16條規定,許可文件遺失或毀損者,得向中央 主管機關提出許可文件補發申請,且補發之許可文件及效期以原核發之許可文 件為依據。

#### **6.3.3**許可文件廢止或撤銷

依據《管制許可管理辦法》第17條規定,中央主管機關及勞動檢查機構得 就運作者之運作及管理情形實施查核,有下列情形之一者,經限期令其改正, 屆期未改正或情節重大者,得撤銷或廢止其許可,並得限期停止其運作行為之 全部或一部分:

一、 違反同辦法第 14 條或第 15 條之規定。

二、 運作事項與許可文件不符。

三、 規避、妨礙或拒絕中央主管機關或勞動檢查機構之查核。

當運作者經中央主管機關及勞動檢查機構查核,發現未依同辦法第 14 條規 定,每年定期更新實際運作資料、或未建立工作者之暴露資料,或未依該辦法 第15條規定申請變更或重新申請,或因提交虛偽不實內容,經查運作事項與許 可文件不符,或阻止查核等,中央主管機關得依運作者違反規定之情節與內 容,要求運作者限期改正,如違反規定情節重大者,得廢止、撤銷其許可文件 之效力、限期停止運作者運作之資格。

另依《管制許可管理辦法》第18條規定,運作者歇業,或經目的事業主管 機關撤銷、廢止其工商登記等證明文件時,應通報中央主管機關。且中央主管 機關經運作者通報知悉時,應廢止其許可。

# <span id="page-46-0"></span>第七章 其他應遵循事項

#### 本章說明運作者經許可開始運作後,應遵循事項或採取之措施。

依據《管制許可管理辦法》第14條規定,運作者取得許可文件後,應依下 列規定辦理:

- 一、每年 4 月至 9 月期間,定期更新附表三之實際運作資料,並登錄於同 辦法第 7 條規定之資訊網站。
- 二、依前條核發之許可文件與相關申請資料,至少留存 5 年備查。
- 三、就下列事項建立工作者之暴露資料,至少留存 10 年備查:
	- (一) 工作者姓名。
	- (二) 從事之作業概況及作業期間。
	- (三) 工作者暴露情形。
	- (四) 其他經中央主管機關指定之事項。

# <span id="page-46-1"></span>**7.1** 定期更新實際運作資料

為掌握廠場內運作許可之管制性化學品之最新運作情形,運作者於取得許可 文件之次年起,需於每年4月至9月期間,定期將實際運作資料之更新結果,登 錄至指定之網站平台。

## <span id="page-46-2"></span>**7.2** 許可文件與相關申請資料留存

取得管制性化學品許可文件之運作者,仍須將相關申請資料與檢附文件至 少留存5年,以盡保護運作工作者之責任,並配合中央主管機關或勞動檢查機 構進行現場查核時,提供相關資料以資證明。在許可有效期間,其許可之事項 有異動或變更必要時,應依 6.3.1 節之說明向中央主管機關重新提出變更申請。

# <span id="page-46-3"></span>**7.3** 建立工作者之暴露資料

考量管制性化學品的高危害及嚴重健康效應,運作者在取得許可文件後, 應依《管制許可管理辦法》第 14 條之規定建立供作者之暴露資料。運作者須記 錄暴露工作者名單、作業期間、作業概況與作業環境及暴露情形等資訊,且相 關紀錄文件應留存 10 年,作為後續追蹤及管理之需。

# 附錄

# <span id="page-47-1"></span><span id="page-47-0"></span>管制性化學品名單

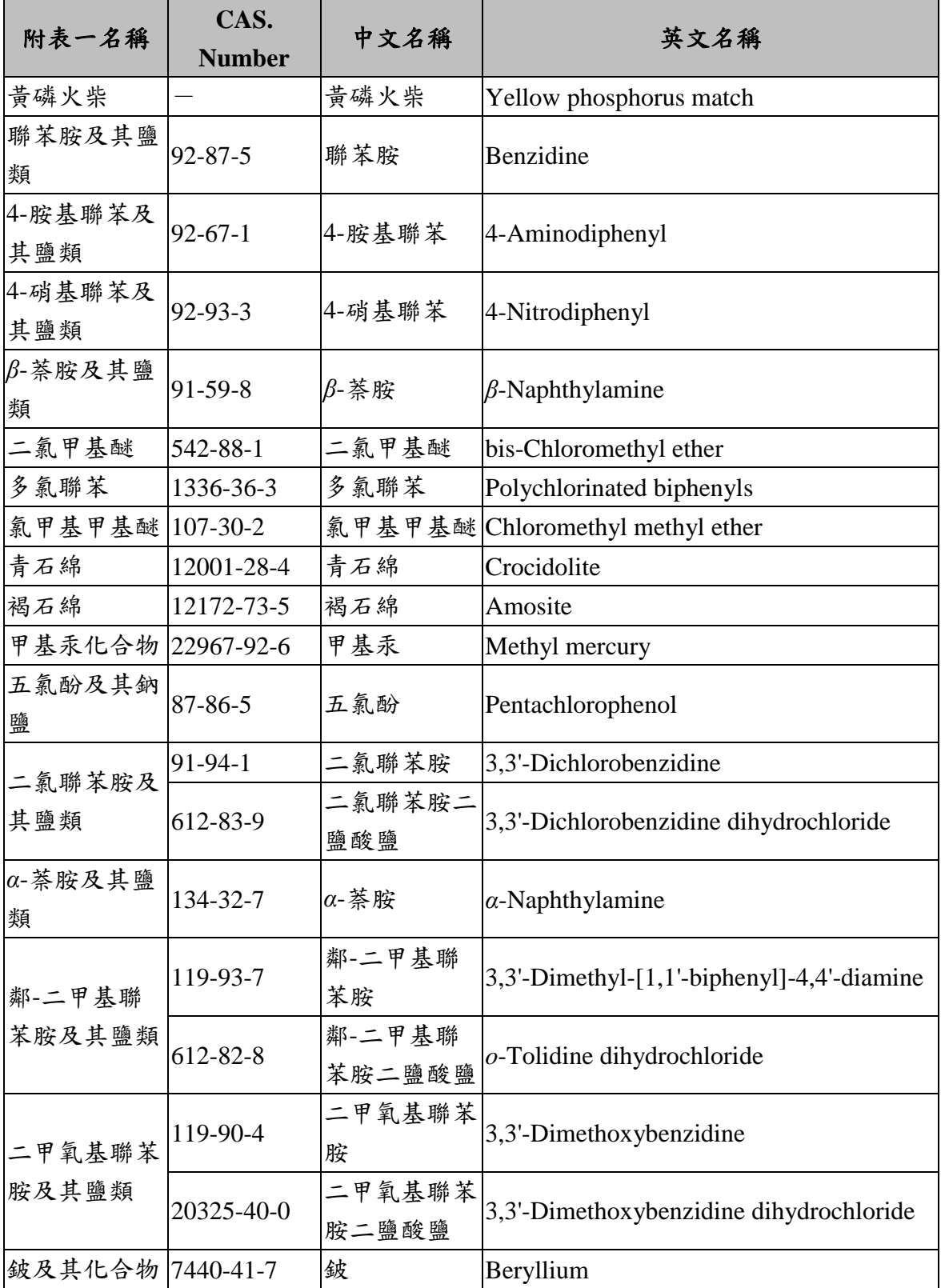

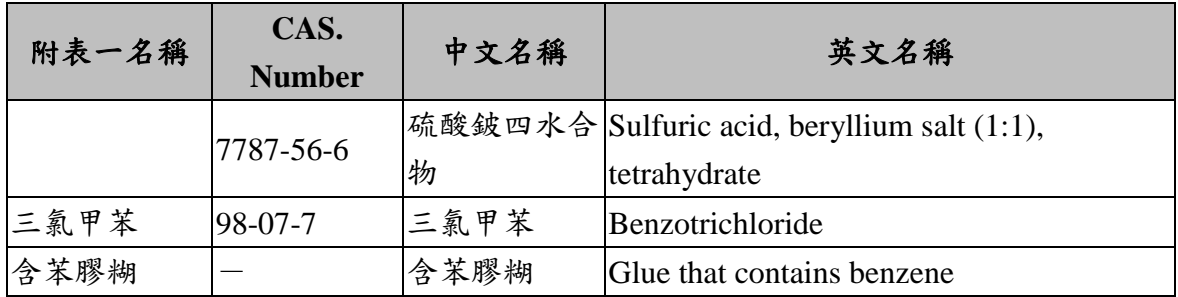

註:

1. 含苯膠糊〔含苯容量占該膠糊之溶劑(含稀釋劑)超過 5%者。〕

2. 含有 2 至 21 列舉物占其重量超過 1%之混合物(鈹合金時,含有鈹占其重量超 過 3%為限);含有 22 列舉物占其重量超過 0.5%之混合物。